## **Gigaset** pro

# Maxwell 3

BECAUSE IT'S YOUR BUSINESS.

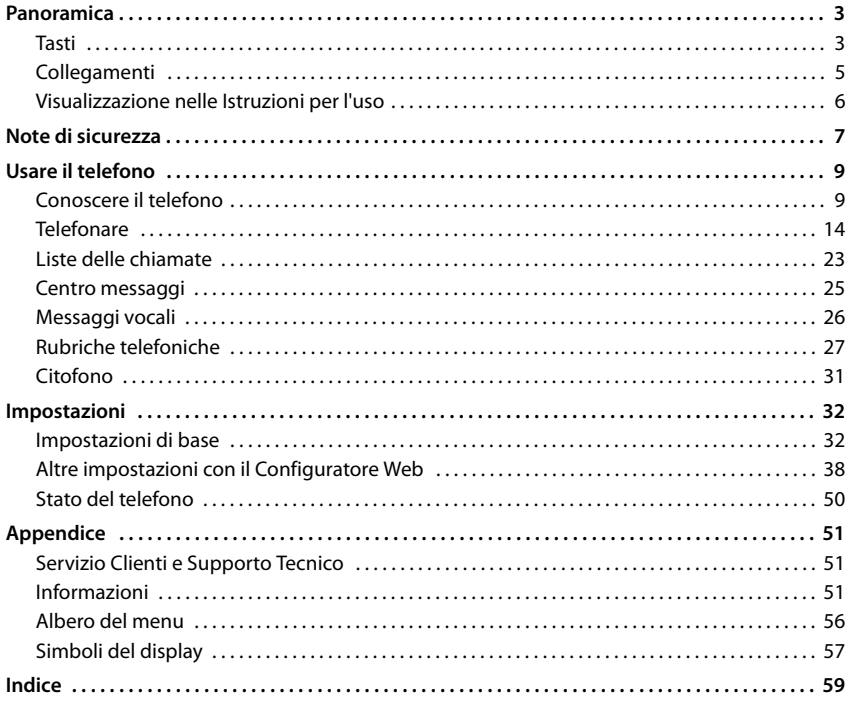

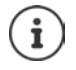

Nel caso in cui il telefono sia collegato ad un PBX, un Router/AG le funzioni disponibili saranno influenzate dal sistema di interfacciamento alla linea.

Ulteriori informazioni: + Istruzioni per l'uso del PBX, Router/AG.

Le presenti istruzioni sono destinate agli utilizzatori del telefono. Informazioni per gli amministratori del sistema:  $\rightarrow$  [wiki.gigasetpro.com](http://wiki.gigasetpro.com)

## **Panoramica**

## <span id="page-2-1"></span>**Tasti**

<span id="page-2-2"></span><span id="page-2-0"></span>m

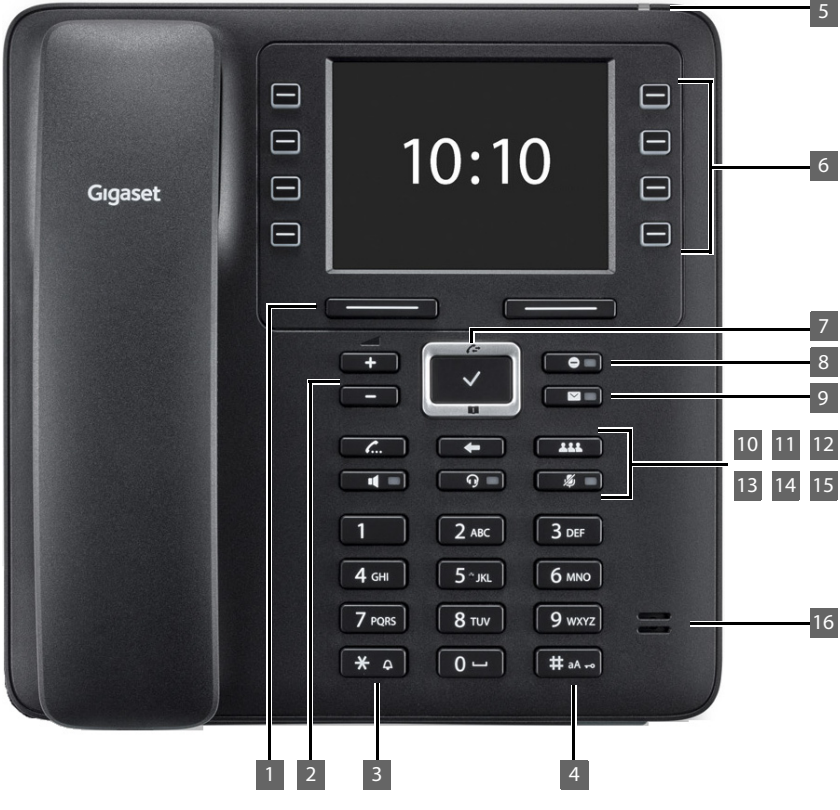

<span id="page-2-6"></span><span id="page-2-5"></span><span id="page-2-4"></span><span id="page-2-3"></span>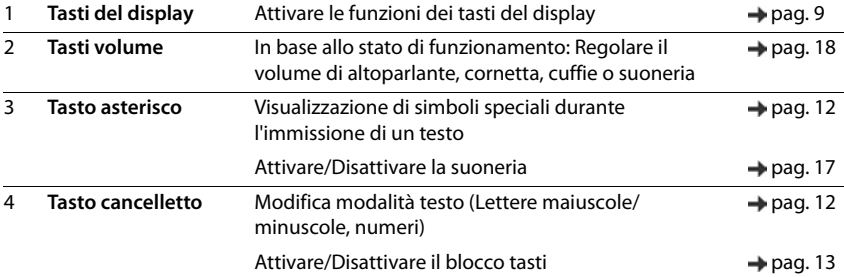

#### **Tasti**

<span id="page-3-15"></span><span id="page-3-14"></span><span id="page-3-13"></span><span id="page-3-12"></span><span id="page-3-11"></span><span id="page-3-10"></span><span id="page-3-9"></span><span id="page-3-8"></span><span id="page-3-7"></span><span id="page-3-6"></span><span id="page-3-5"></span><span id="page-3-4"></span><span id="page-3-3"></span><span id="page-3-2"></span><span id="page-3-1"></span><span id="page-3-0"></span>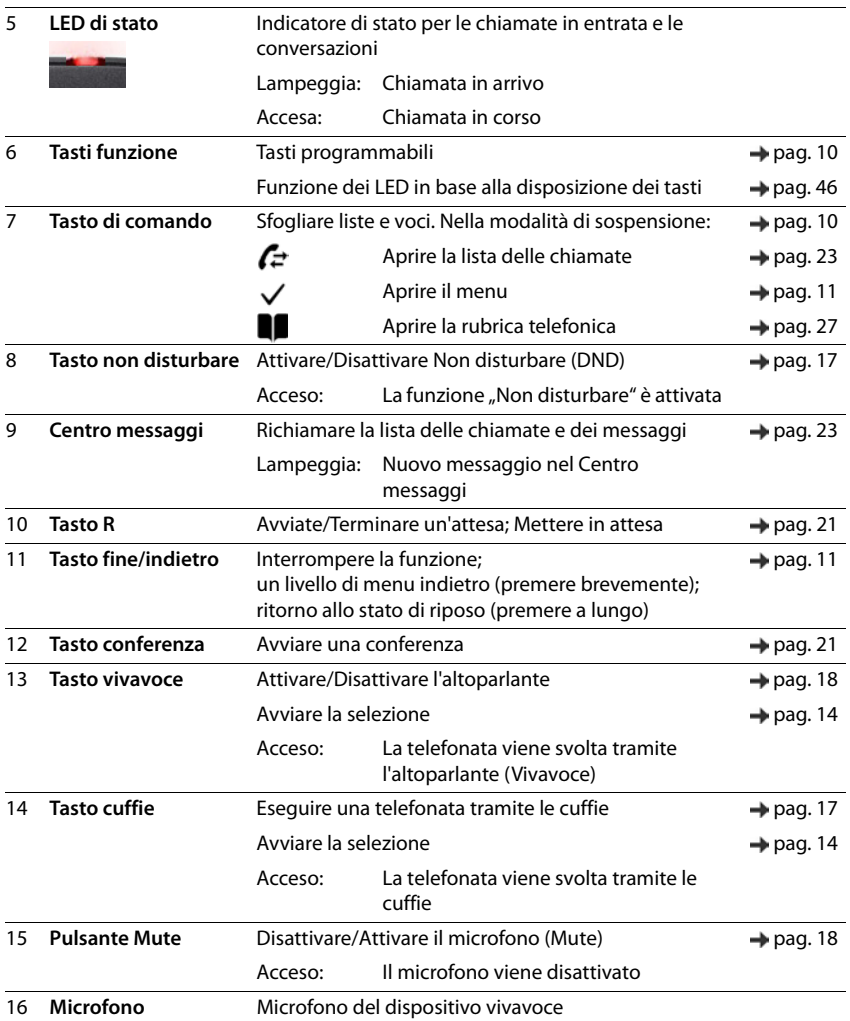

<span id="page-4-8"></span><span id="page-4-7"></span><span id="page-4-6"></span><span id="page-4-5"></span><span id="page-4-4"></span><span id="page-4-3"></span><span id="page-4-2"></span><span id="page-4-1"></span><span id="page-4-0"></span>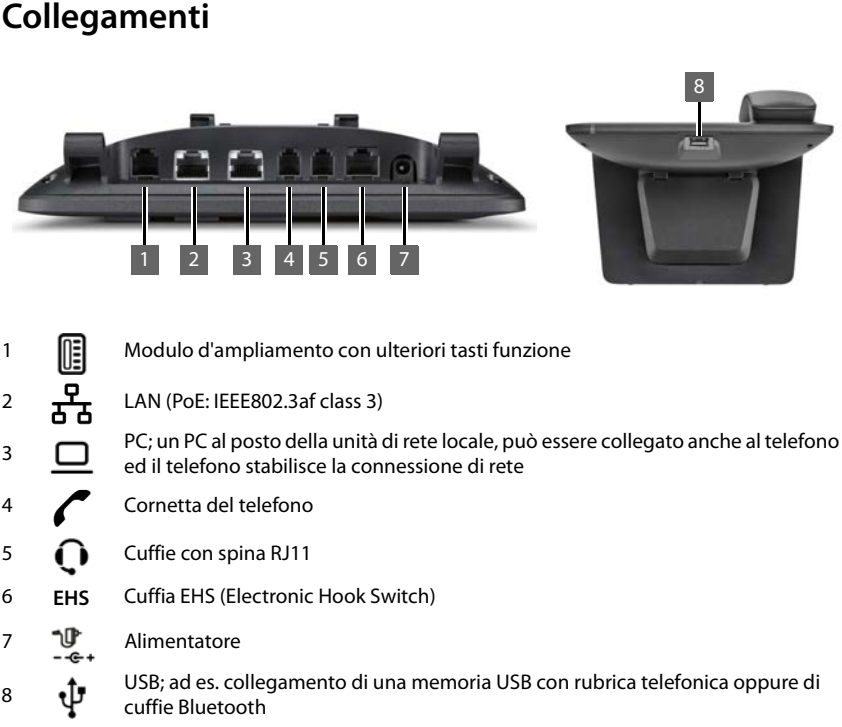

## <span id="page-5-0"></span>**Visualizzazione nelle Istruzioni per l'uso**

#### **Simboli**

Informazioni importanti sul funzionamento e l'uso corretto o le funzioni che possono causare costi.

Presupposti per poter eseguire la seguente azione.

Ulteriori informazioni utili.

#### **Tasti**

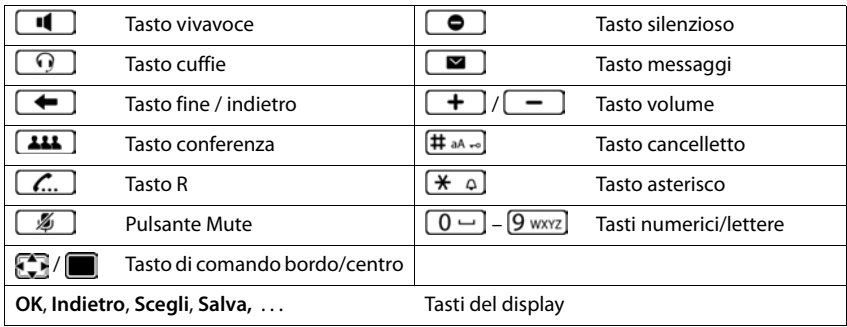

#### **Procedure**

**Esempio:** Impostazione della lingua del display

**▶ ■ ▶** ... con <a> **I** con B selezionare **Impostazioni ▶ OK ▶ Lingua ▶ OK ▶ ... con <** selezionare la lingua **> Scegli** ( $\bullet$  = selezionato)

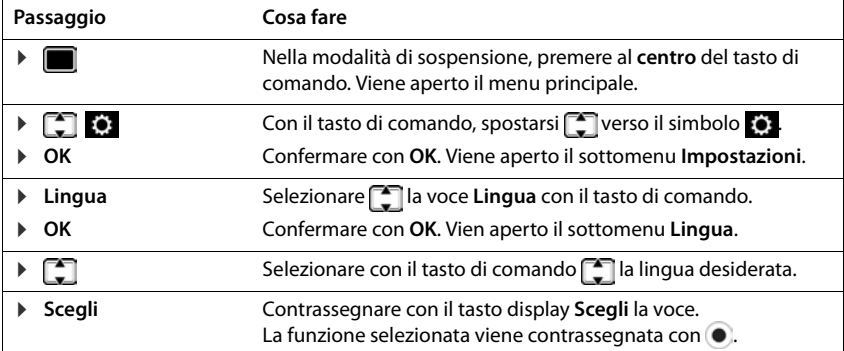

## **Note di sicurezza**

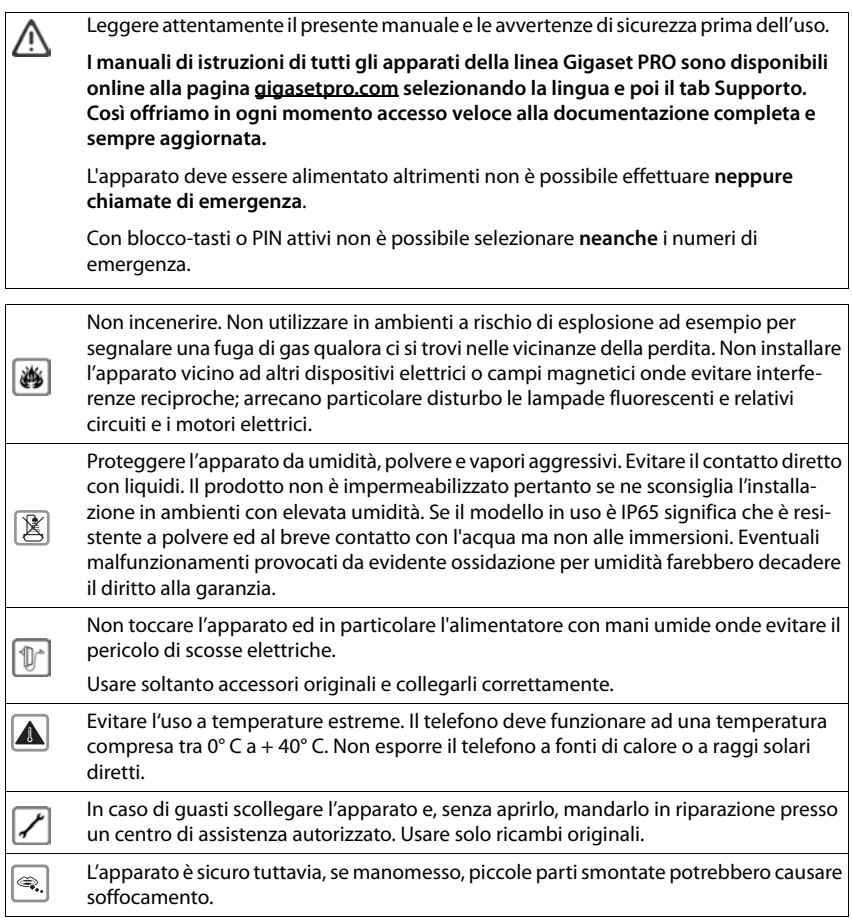

#### **Note di sicurezza**

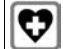

Se il dispositivo consente la connessione di accessori wireless, ad esempio cuffie con tecnologia Bluetooth o DECT non usarli nelle strutture medico-ospedaliere senza prima aver verificato che non sia vietato l'uso di tali tecnologie. Il dispositivo senza tali accessori non fa uso di tecnologie wirless. In ogni caso anche l'uso di tali tecnologie generalmente non ha restrizioni per i portatori di pacemaker e/o di altri apparati elettromedicali, impiantati e non, di uso personale. Consultare comunque il medico specialista di fiducia (e/o il produttore dell'apparecchio elettromedicale), informarlo sulla tipologia di apparato e farsi indicare il comportamento corretto da tenere in relazione alla propria condizione di salute in presenza di patologie conclamate. In ogni evitare l'uso di tecnologie wireless e preferire l'uso del ricevitore a filo o del viva voce in caso di dubbi.

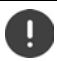

Per collegare il telefono alla rete locale ed al PC usare solo cavi schermati.

## <span id="page-8-1"></span><span id="page-8-0"></span>**Conoscere il telefono**

## <span id="page-8-4"></span>**Display**

<span id="page-8-6"></span>Display allo stato di riposo (Esempio):

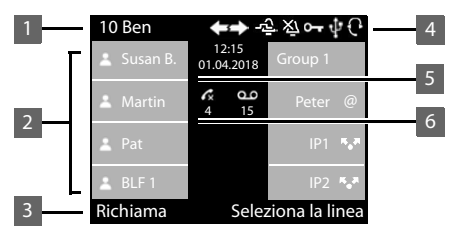

<span id="page-8-5"></span>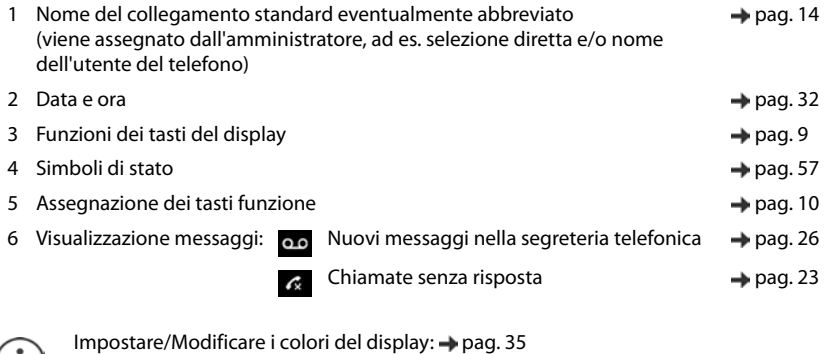

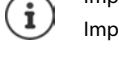

Impostare ora e data:  $\rightarrow$  [pag. 32](#page-31-2)

## <span id="page-8-3"></span><span id="page-8-2"></span>**Tasti del display**

<span id="page-8-7"></span>I tasti del display, in base alla situazione di comando, consentono di poter effettuare diverse funzioni.

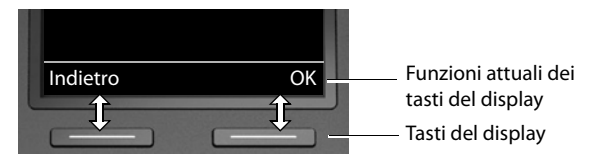

## <span id="page-9-2"></span><span id="page-9-0"></span>**Tasti funzione**

<span id="page-9-4"></span>I tasti funzione programmabili consentono un accesso rapido ai numeri di telefono ed alle funzioni più utilizzate. La disposizione attuale viene visualizzata allo stato di riposo.

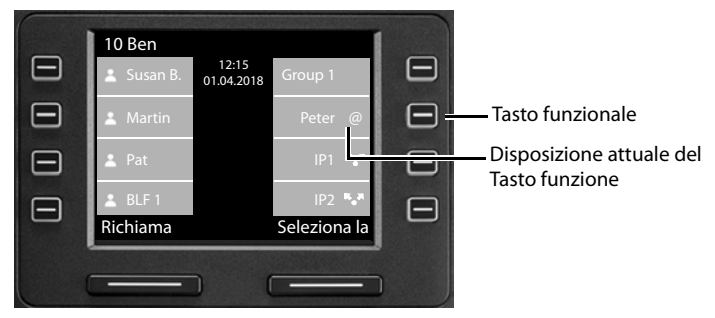

Disposizione dei tasti funzione con il configuratore Web:  $\rightarrow$  [pag. 46](#page-45-0)

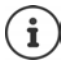

È possibile aumentare il numero dei tasti funzione tramite un modulo di espansione.

## <span id="page-9-1"></span>**Tasto di comando**

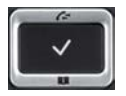

<span id="page-9-5"></span>Il tasto di comando serve per navigare nei menu, nei campi di immissione e per richiamare in base alla situazione determinate funzioni.

Di seguito il lato del tasto di comando è contrassegnato in nero (sopra, sotto, destra, sinistra) il quale deve essere premuto nella relativa situazione di comando, ad es.  $\Box$  per "premere a destra sul tasto di comando" o per "premere al centro del tasto di comando".

#### **Nella modalità di sospensione**

Aprire il menu principale

Aprire le liste delle chiamate

Aprire la rubrica telefonica assegnata al tasto premere **brevemente**

Aprire la lista delle rubriche telefoniche disponibili premere **a lungo**

#### **Nei sottomenu e le liste ed i campi di selezione**

<span id="page-9-3"></span>Selezionare la funzione, confermare

Spostarsi di un rigo verso sopra/sotto. **premere brevemente** premere **brevemente** 

Sfogliare la lista verso sopra/sotto. **provide a lungo** premere a lungo

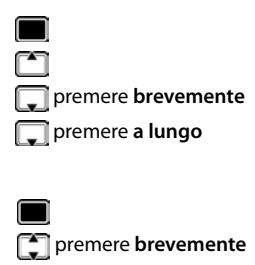

#### **Conoscere il telefono**

#### **Nei campi di immissione**

Spostare il cursore per rigo verso sopra/sotto **provemente** premere **brevemente** Spostare il cursore **per carattere** verso sinistra/destra premere **brevemente** Spostare il cursore rapidamente verso sinistra/destra. premere **a lungo**

#### **Durante una conversazione**

Aprire la lista delle rubriche telefoniche online disponibili premere **a lungo**

## <span id="page-10-0"></span>**Guida a menu**

<span id="page-10-1"></span>Le funzioni del telefono sono offerte attraverso un menu composto da diversi livelli. Panoramica del menu  $\rightarrow$  [pag.](#page-55-1) 56

#### <span id="page-10-3"></span><span id="page-10-2"></span>**Menu principale**

Nella modalità di sospensione: ▶ premere il tasto di comando al centro

Le funzioni del menu del display sono visualizzate con il loro relativo simbolo.

Il sottomenu selezionato è visualizzato in modo inverso.

- ▶ ... con il tasto di comando selezionare il sottomenu
- ¤ Premere il tasto del display **OK**

#### oppure

▶ Premere il tasto di comando

#### <span id="page-10-4"></span>**Sottomenu**

Le funzioni dei sottomenu sono visualizzate sotto forma di liste. La funzione selezionata viene evidenziata.

- $\triangleright$  ... con il tasto di comando  $\lceil \cdot \rceil$  selezionare la funzione
- ¤ Premere il tasto del display **OK**

#### oppure

▶ Premere il tasto di comando

Nel caso in cui non possano essere visualizzate tutte le funzioni, in basso vengono visualizzate delle frecce.

Visualizzare altre voci della lista:  $\blacktriangleright$  ... con il tasto di comando  $\lceil \frac{2}{3} \rceil$ sfogliare in direzione della freccia

#### **Ritornare al livello di menu precedente**

¤ Premere il tasto del display **Indietro**

#### oppure

**▶** Premere **brevemente** il tasto Fine  $\leftarrow$ 

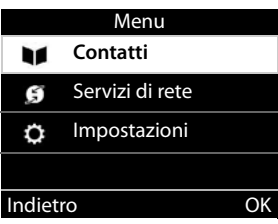

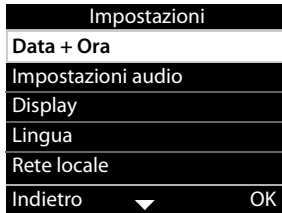

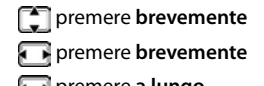

Aprire la rubrica telefonica **premere brevemente** 

#### **Conoscere il telefono**

#### **Ritornare allo Stato di sospensione**

**Premere a lungo il tasto Fine** 

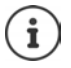

<span id="page-11-3"></span>Se non si preme alcun tasto, il display dopo circa 3 minuti passa **automaticamente** allo stato di sospensione.

<span id="page-11-5"></span>Le impostazioni che non sono state salvate o confermate, vengono annullate.

#### <span id="page-11-1"></span>**Immettere il testo**

#### **Posizione di immissione**

- ▶ Con  $\Box$  selezionare il campo di immissione. Un campo è attivato quando al suo interno viene visualizzato il cursore lampeggiante.
- ▶ Con spostare la posizione del cursore.

#### <span id="page-11-2"></span>**Correggere immissioni errate**

<span id="page-11-0"></span>Cancellare il **carattere** posto prima del cursore:

#### **Immettere lettere/caratteri**

<span id="page-11-4"></span>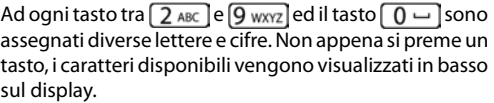

Il carattere selezionato è contrassegnato.

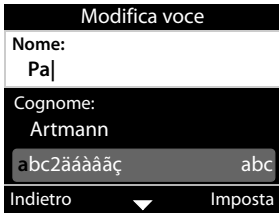

Selezionare lettere/cifre:

**EXECUTE: Premere più volte il tasto brevemente in successione** 

Passare tra scrittura a lettere minuscole, maiuscole e numeri:

▶ Premere il tasto cancelletto  $\sharp\sharp_{\mathfrak{g},\mathfrak{g},\mathfrak{g}}$  ... il modo impostato viene visualizzato in basso a destra Quando si modifica la voce di una rubrica telefonica, la prima lettera ed ogni lettera che segue uno spazio, vengono scritte automaticamente in lettere maiuscole.

Immettere caratteri speciali:

▶ Premere il tasto asterisco  $\left[\mathbf{\divideontimes} \mathbf{a}\right]$  . . . vengono visualizzati i caratteri speciali disponibili ▶ . . . spostarsi con **verso il carattere desiderato DK** 

## <span id="page-12-0"></span>**Attivare/ Disattivare il blocco tasti**

<span id="page-12-1"></span>Il blocco tasti impedisce l'uso involontario del telefono.

- Attivare il blocco tasti:  $\mathbf{F}$  **(# aA**  $\bullet$  premere **a lungo** ... sul display viene visualizzato il simbolo<sup>o</sup>
- 
- Disattivare il blocco tasti: ▶ **# aA -** premere a lungo ▶ ... con **| immettere il PIN del blocco** tasti (preimpostazione: 1234) **OK**

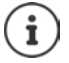

<span id="page-12-2"></span>Modificare il PIN del blocco tasti con il configuratore Web:  $\rightarrow$  [pag.](#page-37-1) 38

Quando sul telefono viene segnalata una chiamata in arrivo, il blocco tasti si disattiva automaticamente. È possibile rispondere alla chiamata. Alla fine della chiamata, il blocco di riattiva.

Con il blocco tasti attivato non è possibile selezionare neanche un numero di emergenza.

## <span id="page-13-0"></span>**Telefonare**

<span id="page-13-6"></span>Il telefono è collegato ad una rete LAN.

Almeno una connessione VoIP è impostata ed assegnata al telefono.

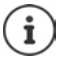

I collegamenti VoIP vengono impostati dall'amministratore tramite il configuratore Web o assegnasti attraverso un impianto telefonico.

Al telefono è possibile assegnare fino a quattro collegamenti VoIP (Numeri di telefono). il primo collegamento impostato è l primo collegamento di connessione standard. Il nome del collegamento di trasmissione standard viene visualizzato nello stato di sospensione il alto a sinistra nell'intestazione del display ( $\rightarrow$  [pag. 9](#page-8-4)).

Nessun collegamento disponibile: sul display viene visualizzato il simbolo

Informazioni sui collegamenti del telefono e il collegamento di trasmissione standard: Configuratore Web  $\rightarrow$  [pag. 50](#page-49-1)

## <span id="page-13-1"></span>**Chiamare**

<span id="page-13-7"></span>▶ ... con **immettere il numero di telefono ▶ 소** Alzare la cornetta

#### oppure

¤ sollevare la cornetta . . . con Immettere il numero di telefono **Seleziona**

Per preselezionare la lingua straniera + :  $\triangleright$  premere **a lungo** su  $\boxed{0-}$ 

<span id="page-13-5"></span><span id="page-13-4"></span>Le chiamate vengono avviate tramite il collegamento standard se non trovano alcuna altra selezione. Usare un altro collegamento VoIP:

▶ Seleziona la linea ▶ ... selezionare con **collegamento desiderato** ▶ Seleziona ▶ ... immettere con **<sup>n</sup>umero di telefono ▶ Seleziona** 

<span id="page-13-11"></span><span id="page-13-8"></span>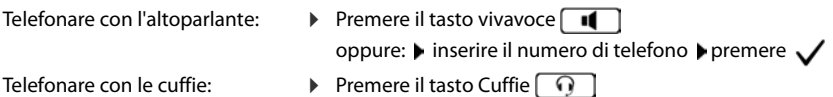

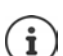

Durante una conversazione è possibile commutare in qualsiasi momento.

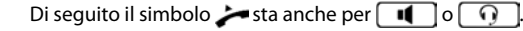

Durante l'immissione del numero di telefono:

Cancellare i numeri immessi in modo errato a sinistra accanto al cursore:  $\triangleright \preceq \epsilon$ 

<span id="page-13-10"></span>Trasmettere il numero di telefono in una rubrica telefonica locale:  $\rightarrow$   $\rightarrow$   $\rightarrow$  ( $\rightarrow$  [pag. 27](#page-26-2))

<span id="page-13-9"></span>

<span id="page-13-2"></span>Interrompere la selezione: **Fine** 

<span id="page-13-3"></span>Chiamata in entrata durante l'immissione di un numero di telefono:

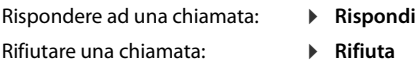

#### **Selezionare dalla rubrica telefonica**

<span id="page-14-5"></span>▶ ... con aprire la rubrica telefonica ▶ Collevare la voce ▶ sollevare la cornetta

#### oppure

**▶ ②** . . . selezionare con **Contatti** ▶ OK ▶ Contatti selezionare la voce ▶ sollevare la cornetta

Diversi numeri di telefono nella voce della rubrica telefonica:  $\blacktriangleright$  ... selezionare con  $\Box$  i numeri di telefono **OK**

#### **Selezionare dalla lista delle ripetizioni di chiamata**

<span id="page-14-2"></span>La lista delle ripetizioni di chiamata comprende gli ultimi numeri chiamati.

■ Premere allo stato di sospensione **Richiama** sollevare la voce sollevare la voce sollevare la cornetta

oppure

**▶ ... con Aprire la rubrica telefonica ▶ Fatte ▶ Selezionare la voce ▶ Ze solle**vare la cornetta

#### **Selezionare dalla lista delle chiamate**

<span id="page-14-4"></span><span id="page-14-1"></span>Le liste delle chiamate comprendono le ultime chiamate ricevute, in uscita e senza risposta (- [pag.](#page-22-1) 23). Se il numero di telefono è memorizzato nella rubrica, viene visualizzato il nome.

**▶ ... con**  $\Box$  aprire la lista delle chiamate ▶ selezionare la lista (Tutte, Ricevute, Perse, **Fatte**)  $\Box$  selezionare la voce  $\Box$  sollevare la cornetta

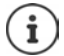

La lista delle nuove chiamate senza risposta può essere aperta anche con il tasto messaggi  $\boxed{\blacksquare}$ .

#### <span id="page-14-0"></span>**Selezionare con il tasto di scelta rapida**

È possibile assegnare ai tasti 1- 4 un numero di telefono, che viene poi selezionato mantenendo premuti tali tasti.

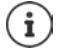

<span id="page-14-3"></span>Assegnare il tasto di scelta rapida al configuratore Web:  $\rightarrow$  [pag. 45](#page-44-0).

**▶ Premere a lungo** il tasto di scelta rapida  $\begin{bmatrix} 1 \\ 1 \end{bmatrix}$  –  $\begin{bmatrix} 4 \text{ GHI} \\ 4 \text{ GHI} \end{bmatrix}$  ... viene selezionato il numero memorizzato in relazione al tasto e viene attivata la funzione vivavoce oppure le cuffie

#### **Selezionare con il tasto funzioni**

Selezionare il numero di telefono tramite un tasto funzioni premendo un tasto .

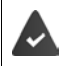

<span id="page-15-7"></span><span id="page-15-6"></span>Al tasto funzione è assegnato un numero di scelta rapita.

Occupare i tasti funzione: Configuratore Web ( $\rightarrow$  [pag.](#page-45-0) 46).

▶ Premere il tasto funzione  $\Box$  ... viene selezionato il numero memorizzato per il tasto funzione, si attiva la funzione vivavoce

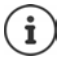

Aumentare il numero dei tasti funzione: ▶ modulo di espansione

#### <span id="page-15-2"></span>**Richiamo**

Provvedere ad un richiamo quanto la linea di un utente è occupata.

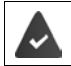

L'impianto telefonico o il provider supporta questa funzione.

#### <span id="page-15-5"></span>**Avviare una richiamata**

¤ **Prenotazione** . . . viene registrata la richiesta di richiamata Quando la linea dell'utente è libera, si avvia la richiamata. Il telefono squilla, nell'intestazione viene visualizzato **Prenotazione**.

Per ogni collegamento disponibile può essere attiva una chiamata di ritorno.

#### <span id="page-15-4"></span>**Eliminare preventivamente una chiamata di ritorno**

**▶ ■ ▶ ... selezionare con** ■ Servizi di rete ▶ OK

Una richiamata attiva: ¤ **Cancella prenotazione OK**

Più richiamate attive: ¤ **Prenotazione su occupato OK** . . . i collegamenti per i quali è attiva una richiamata sono contrassegnati . . . con selezionare il collegamento **OK**

#### <span id="page-15-3"></span><span id="page-15-1"></span><span id="page-15-0"></span>**Chiamate con numero nascosto**

Nascondere il numero di telefono. Il numero di telefono non viene visualizzato a chi viene chiamato.

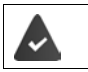

L'impianto telefonico o il provider supporta questa funzione.

■ **D** . . . selezionare con **Servizi di rete DK DE** Nascondi il numero **D** OK **D** eventualmente selezionare con **Collegamento <b>Cambia** (**Z** = le chiamate avvengono con numero nascosto)

## <span id="page-16-1"></span>**Chiamate in arrivo**

<span id="page-16-5"></span>Una chiamata in arrivo viene segnalata con la suoneria, una visualizzazione sul display ed un lampeggiare del LED di stato.

<span id="page-16-4"></span>Il display mostra

- **Chiamata in arrivo** nell'intestazione
- il nome del chiamante, se memorizzato nella rubrica,
- il numero del chiamante, se trasmesso  $($  [pag. 16\)](#page-15-0),
- il collegamento, attraverso il quale arriva la chiamata,
- <span id="page-16-3"></span>• un'immagine del chiamante se trasmessa (CNIP).

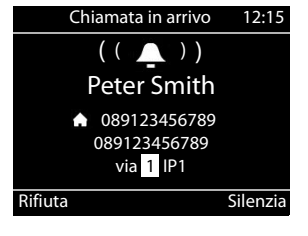

<span id="page-16-7"></span>Rispondere ad una chiamata: ¤ sollevare la cornetta

Disattivare la suoneria: **Bangie Silenzia** 

<span id="page-16-6"></span>Rifiutare una chiamata: ¤ **Rifiuta**

- 
- 

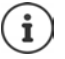

Nel caso in cui si tratti di una richiamata, nell'intestazione viene visualizzato **Prenotazione**.

Nel caso di una chiamata in arrivo, si cerca prima nella rubrica locale una voce adatta. Se il numero non viene trovato, si cerca, se configurati, nelle altre rubriche.

## <span id="page-16-0"></span>**Protezione dalle chiamate in arrivo**

#### **Disattivare/Attivare la suoneria**

<span id="page-16-8"></span>Una chiamata in arrivo non viene più segnalata dalla suoneria, ma viene visualizzata sul display.

Attivare/Disattivare la suoneria: premere **a lungo** il tasto asterisco

Suoneria disattivata: sul display viene visualizzato il simbolo

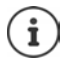

Disattivare la suoneria per le chiamate con numero nascosto:  $\rightarrow$  [pag. 33.](#page-32-0)

#### <span id="page-16-2"></span>**Attivare/Disattivare il suono di attenzione (Beep)**

Attivare al posto della suoneria un suono di attenzione (Beep):

**▶ Premere a lungo il tasto asterisco**  $\mathbf{H}$  **▶ Beep** premere entro 3 secondi . . . nella barra di stato viene visualizzato

Disattivare nuovamente il suono di attenzione:premere **a lungo** il tasto asterisco

#### Attivare/Disattivare la funzione "Non disturbare"

<span id="page-17-6"></span>Le chiamate in arrivo non vengono visualizzate.

Attivare/Disattivare "Non disturbare":  $\triangleright$  premere il tasto silenzioso  $\Box$ 

"Non disturbare" attivato: il tasto silenzioso si si accende, sul display viene visualizzato il messaggio **"Non disturbare" attivo**

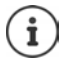

<span id="page-17-7"></span>Impostazione della deviazione di chiamata: [pag. 22](#page-21-0)

Nel configuratore Web l'amministratore può creare una lista di blocco con dei numeri di telefono che non devono essere mai segnalati sul telefono.

## **Durante una conversazione**

#### <span id="page-17-0"></span>**Modifica del volume**

<span id="page-17-4"></span>Modificare durante una conversazione il volume della cornetta, del vivavoce o delle cuffie.

Più forte:  $\begin{array}{|c|c|} \hline \textbf{+} & \textbf{S}$ **alva** Il volume può essere impostato in 10 livelli. Più silenziosa: **Salva** Viene visualizzata l'impostazione attuale.

<span id="page-17-9"></span>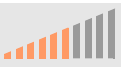

Se entro due secondi non avviene alcuna immissione, viene salvato automaticamente l'ultimo valore.

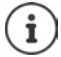

Impostazioni permanenti del volume: - [pag. 34.](#page-33-0)

#### <span id="page-17-2"></span>**Disattivazione audio (Mute)**

<span id="page-17-5"></span>Disattivare il microfono della cornetta, del vivavoce e delle cuffie. L'interlocutore non sente più ciò che si dice.

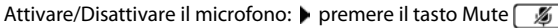

Microfono disattivato: il tasto Mute  $\sqrt{g}$  si accende

#### <span id="page-17-1"></span>**Attivare/Disattivare il vivavoce**

Telefonare tramite l'altoparlante ed il microfono del vivavoce.

<span id="page-17-8"></span>Attivare il vivavoce durante una conversazione:

<span id="page-17-3"></span>**• premere il tasto vivavoce**  $\Box$  **Riagganciare** 

Funzione vivavoce attivata: il tasto  $\Box$  è acceso

Disattivare la funzione vivavoce durante una conversazione:

▶ sollevare la cornetta ▶ continuare a telefonare con la cornetta

#### **Visualizzazione delle informazioni**

#### ¤ **Info**

Tasti funzione occupate: Viene visualizzata la disposizione dei tasti funzione  $($  [pag. 46](#page-45-0)) Tasti funzione non occupati: Vengono visualizzate le informazioni sull'apparecchio (+ [pag. 37](#page-36-0))

#### **Terminare una chiamata**

<span id="page-18-4"></span> $\blacktriangleright$  Riagganciare  $\blacktriangleright$ 

## **Telefonare con diversi interlocutori**

#### <span id="page-18-0"></span>**Rispondere/Annullare un avviso di chiamata**

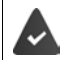

L'impianto telefonico o il provider supportano questa funzione e la funzione è attivata sul telefono (+ [pag. 40\)](#page-39-0).

Durante una conversazione arriva una chiamata. La chiamata viene segnalata sul display con un avviso di chiamata. Nell'intestazione viene visualizzato **Avviso di chiamata**.

<span id="page-18-3"></span>Rispondere ad una chiamata:

¤ **Rispondi** . . . viene realizzato il collegamento con il chiamante con avviso di chiamata. Il primo partecipante viene tenuto in sospeso ed asolta una melodia di attesa.

<span id="page-18-2"></span>Rifiutare una chiamata:

¤ **Rifiuta**

#### **Consentire/Impedire un avviso di chiamata**

<span id="page-18-1"></span>Consentire o impedire un avviso di chiamata durante una conversazione per tutte o per alcune chiamate.

**▶ ■ ▶** . . . selezionare con **Servizi di rete** ▶ OK ▶ **C** Avviso di chiamata ▶ OK ▶ eventualmente con  $\Box$  selezione collegamento **Cambia** ( $\Box$  = Avviso di chiamata consentito)

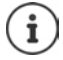

Impostare le impostazioni per l'avviso di chiamata con il configuratore Web  $\rightarrow$  [pag. 40](#page-39-0)

#### **Due chiamate in arrivo in contemporanea**

Qualora arrivino due chiamate in contemporanea, vengono visualizzate entrambe sul display.

■ ... con selezionare la chiamata che si desidera accettare sollevare la cornetta ... viene attivato il collegamento desiderato.

L'altra chiamata viene gestita come avviso di chiamata.

#### <span id="page-19-0"></span>**Sospendere**

<span id="page-19-3"></span>Durante una conversazione sospendere un partecipante.

<span id="page-19-4"></span>Premere il tasto sospensione  $\boxed{\phantom{.} \cdot \cdot \cdot}$  ... la prima conversazione viene sospesa

- ▶ Avviare la chiamata in sospeso con il campo tasti o dalla rubrica
- ▶ ... quando si segnala il partecipante, eseguire la chiamata in sospeso

<span id="page-19-2"></span>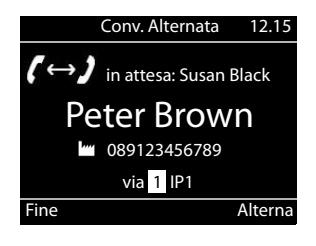

Il display segnala:

**in attesa:** <Numero di telefono> o <Nome nella rubrica>

Terminare la chiamata sospesa:

▶ Fine . . . viene riattivato il collegamento con il partecipante in sospeso

oppure

 $\triangleright$  Riagganciare  $\longrightarrow \dots$  le due conversazioni vengono terminate

La chiamata sospesa viene trasmessa al partecipante in sospeso.

Quando il partecipante in sospeso non accetta la chiamata: viene avviata una richiamata dal partecipante in sospeso (il vostro telefono squilla). Se si accetta la chiamata, si è nuovamente collegati con il precedente partecipante in sospeso.

#### <span id="page-19-1"></span>**Avviare una chiamata in attesa dalla rubrica telefonica**

Durante la conversazione:

**▶ Premere il tasto di comando DE DESENSE Selezionare la voce ▶ Opzioni ▶ Seleziona ▶ OK** . . . eventualmente selezionare con **il contra il numero di telefono** ▶ OK . . . la prima conversazione viene sospesa, viene selezionato il numero di telefono

oppure

▶ Consultare ... viene sospesa la prima conversazione ▶ Rubrica ▶ Consultare la voce **Seleziona • ... eventualmente selezionare con il il numero di telefono • OK ... viene** selezionato il numero di telefono

#### <span id="page-20-0"></span>**Sospensione**

Passare tra due interlocutori. Viene sospesa l'altra conversazione.

 $\blacktriangleright$  Durante una conversazione esterna, chiamare un secondo partecipante (sospensione) o rispondere ad un avviso di chiamata . . . con **Alterna** passare tra un interlocutore e l'altro

Terminare il collegamento con il partecipante attivo:

▶ Fine . . . viene riattivato il collegamento con il partecipante in sospeso

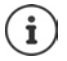

Altre possibilità per terminare la sospensione:

- Riagganciare : I due altri partecipanti vengono collegati tra loro.
- Il partecipante **attivo** termina la conversazione: Viene attivato il collegamento con il partecipante in attesa.
- Il partecipante in **attesa** termina la conversazione: Il collegamento con il partecipante attivo resta attivo.

#### <span id="page-20-1"></span>**Conferenza**

<span id="page-20-3"></span>Parlare contemporaneamente con due partecipanti.

Avviare una conferenza durante una conversazione:

**Premere il tasto conferenza**  $\boxed{11}$  **P** chiamare il secondo partecipante . . . viene ripristinata la conferenza non appena si risponde

Avviare una conferenza durante una sospensione:

Premere il tasto conferenza  $\boxed{11}$  ... il partecipante in sospeso ed attivo vengono abilitati per la conferenza

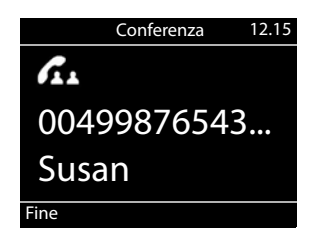

Chiudere una conferenza:

**Fine** o ▶ riagganciare ... la conferenza viene chiusa per tutti i partecipanti

#### <span id="page-20-4"></span>**Trasmettere una chiamata**

<span id="page-20-2"></span>Durante una sospensione o una chiamata esterna, collegare i due partecipanti esterni:

 $\triangleright$  Riagganciare  $\cdot$  ... la chiamata in sospeso viene trasmessa al partecipante attivo.

Se il partecipante attivo non accetta la chiamata, si avvia una nuova chiamata dal partecipante in sospeso.

## <span id="page-21-1"></span><span id="page-21-0"></span>**Deviazione di chiamata**

<span id="page-21-3"></span>Le chiamate in arrivo vengono deviate su un altro collegamento o su una segreteria telefonica di rete. Per ogni collegamento del telefono è possibile configurare deviazioni di chiamata per

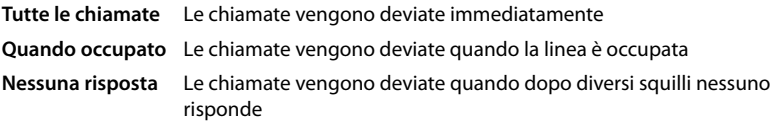

L'impianto telefonico o il provider supporta questa funzione.

Nel caso in cui la deviazione di chiamata debba essere trasmessa a una segreteria telefonica, è necessario che questa venga configurata dall'amministratore con il configuratore Web.

#### **Attivare la deviazione di chiamata**

- **▶ ▶ ... con Selezionare Servizi di rete** ▶ OK ▶ CT Trasferimento di chiamata ▶
	- **OK**  $\blacktriangleright$  ... eventualmente con  $\boxed{\cdot\cdot\cdot}$  selezionare il collegamento  $\blacktriangleright$  **OK**

Quando deve attivarsi la deviazione di chiamata:

**▶ [** $\uparrow$ **]** Tutte le chiamate / Quando occupato / Nessuna risposta) ▶ OK

Dove deve essere deviata la chiamata:

- **Example 20 institute institute institute institute institute institute institute institute in Salva** oppure
- **▶ <b>A** Voice Mail ▶ Salva ... Le chiamate vengono deviate alla segreteria telefonica assegnata al collegamento

Nello stato di sospensione, sul display viene visualizzata la deviazione di chiamata attiva e la destinazione della deviazione.

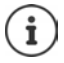

Una deviazione di chiamata di tipo **Nessuna risposta** si attiva normalmente dopo 120 secondi. È possibile modificare il tempo di ritardo con il configuratore Web  $\left(\rightarrow$  [pag. 41\)](#page-40-0)

#### <span id="page-21-2"></span>**Disattivare la deviazione di chiamata**

**▶ ■ ▶** ... con selezionare **S** Servizi di rete ▶ OK ▶ Servizi Trasferimento di chiamata ▶ **OK**  $\blacktriangleright$  ... eventualmente con  $\Box$  selezionare il collegamento  $\blacktriangleright$  ... con  $\Box$  selezionare il tipo di deviazione (**Tutte le chiamate** / **Quando occupato** / **Nessuna risposta**) **OK Off Salva**

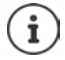

Impostare le deviazioni di chiamata con il configuratore Web: + [pag. 41](#page-40-0)

## <span id="page-22-1"></span><span id="page-22-0"></span>**Liste delle chiamate**

Il telefono salva nelle liste diversi tipi di chiamate. Sono disponibili le seguenti liste di chiamata:

<span id="page-22-5"></span><span id="page-22-4"></span><span id="page-22-3"></span>**Tutte le chiamate** Le chiamate in uscita, in entrata e le chiamate senza risposta **Chiamate ricevute** Chiamate alle quali si ha risposto **Chiamate perse** Chiamate alle quali non si ha risposto Le chiamate senza risposta non ancora visualizzate, sono accessibili anche tramite il tasto dei messaggi  $\Box$  (+ [pag.](#page-22-0) 23). **Chiamate fatte** Ultimi numeri selezionati (Lista ripetizione di chiamata)

<span id="page-22-6"></span>Quando la lista delle chiamate è piena, la nuova voce sovrascrive quella più vecchia.

#### <span id="page-22-8"></span>**Aprire la lista delle chiamate**

**▶ [ F ] ▶ ... con selezionare la lista (Tutte, Ricevute, Perse, Fatte) ... vengono visualizzate** le chiamate del tipo di lista selezionata

#### **Informazioni sulle telefonate**

<span id="page-22-2"></span>• Simbolo per il tipo di chiamata:

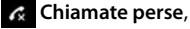

**Chiamate ricevute**,

**Chiamate fatte**

- Numero di telefono di chi chiama. Se il numero di telefono è memorizzato nella rubrica, al suo posto viene visualizzato il nome.
- <span id="page-22-7"></span>Visualizza Opzioni Registro chiamate **Tutte Ricevute Perse Fatte 08912345678 Oggi, 09:30** Peter Brown 22.06, 11:30

• Data ed ora della chiamata

Visualizzare ulteriori informazioni su una voce: **Visualizza >** . . . con consultare le informazioni della voce

- Tipo di numero (quando il nome è presente nella rubrica): **Telefono Abitazione**, **T<sup>rm</sup>** Telefono Ufficio, **T.** Telefono Cellulare
- Durata della chiamata
- Informazioni: ulteriori informazioni che vengono trasmesse dal Provider (CNIP); altrimenti il numero di telefono

#### <span id="page-22-9"></span>**Richiamare un chiamante**

■ seleziona lista ... con seleziona lista ... con selezionare la voce sollevare la cornetta . . . viene selezionato il numero di telefono

#### <span id="page-23-0"></span>**Importare il numero di telefono nella rubrica telefonica**

<span id="page-23-1"></span>▶ **E**  $\bullet$  ... con **seleziona lista**  $\bullet$  ... con seleziona voce **D** Opzioni **D** Salva il **numero** . . . quindi Creare una nuova voce: **< Nuova voce > OK** oppure Aggiungere il numero di telefono ad una voce esistente:  $\blacktriangleright$  ... con selezionare la voce  $\blacktriangleright$ **OK** ▶ ... con selezionare la categoria di numero di telefono ▶ OK ▶ ... con **immettere** altri dati per la voce Salvare la voce: **B** Salva

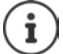

Ulteriori informazioni sulla rubrica telefonica locale:  $\rightarrow$  [pag. 27](#page-26-2)

#### **Cancellare le voci**

<span id="page-23-2"></span>Cancellare una voce:

**▶ [ ^] ▶** ... con seleziona lista ▶ ... con seleziona voce ▶ Opzioni ▶ Cancella la **voce OK**

<span id="page-23-3"></span>Cancellare tutte le voci della lista attualmente selezionata:

**▶ | △ ...** con seleziona lista **▶ Opzioni ▶ Cancella lista ▶ OK ▶** confermare la richiesta con **Sì**

## <span id="page-24-0"></span>**Centro messaggi**

Il Centro messaggi consente con una semplice pressione del tasto un accesso rapido alle chiamate senza risposta ed ai messaggi vocali su una segreteria telefonica.

Quando sono presenti nuovi messaggi, lampeggia il tasto messaggi  $\Box$ . Come nuova chiamata senza risposta è da considerarsi una chiamata senza risposta ricevuta dopo l'ultima apertura della lista **Chiamate perse**, un messaggio vocale è invece da considerarsi nuovo fino a quando non è stato ascoltato.

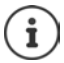

I tipi di messaggi ai quali poter accedere attraverso il Centro messaggi possono essere impostati dall'amministratore nel configuratore Web.

I simboli per il tipo di messaggio ed il numero di **nuovi** messaggi sono visualizzati allo stato di riposo.

Nuovi messaggi:

su una segreteria telefonica di rete ( [pag. 26](#page-25-0))

**R** nella lista **Chiamate perse** ( $\rightarrow$  [pag. 23\)](#page-22-0)

Il numero visualizzato indica la somma per tutti i collegamenti interessati.

Aprire il Centro messaggi:

Premere il tasto messaggi  $\boxed{\bullet}$  ... con $\boxed{\bullet}$ selezionare il tipo di messaggio (**Voice Mail** o **Chiamate perse**) **OK**

<span id="page-24-1"></span>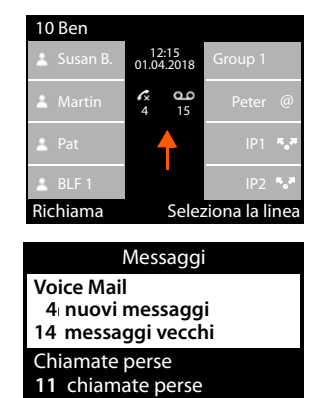

Indietro OK

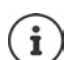

La lista **Voice Mail** viene visualizzata sempre quando nel telefono è impostata una segreteria telefonica, la lista **Chiamate perse** solo se contiene dei messaggi.

## <span id="page-25-1"></span><span id="page-25-0"></span>**Messaggi vocali**

<span id="page-25-3"></span>Gestione dei messaggi vocali registrati su una segreteria telefonica. Ogni segreteria telefonica di rete accoglie le chiamate in arrivo sul relativo numero di telefono di appartenenza.

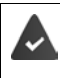

L'amministratore ha registrato la segreteria telefonica con il configuratore Web nel telefono oppure viene messa a disposizione una segreteria telefonica dell'impianto telefonico.

#### <span id="page-25-4"></span>**Ascoltare un messaggio vocale**

▶ Premere il tasto messaggi **| Segreteria** ▶ OK ▶ ... eventualmente selezionare con Segreteria telefonica (Collegamento) **OK** . . . vengono visualizzati tutti i messaggi vocali del collegamento  $\blacktriangleright$  selezionare la voce  $\blacktriangleright$  Ascolta ... il messaggio viene riprodotto attraverso l'altoparlante del telefono

Ascoltare il messaggio con la cornetta: <br> $\bullet$  sollevare la cornetta:

Terminare la riproduzione:  $\longrightarrow$  Premere il tasto Fine  $\longrightarrow$  o riagganciare  $\longrightarrow$ 

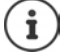

Una chiamata in arrivo termina la riproduzione.

#### **Modificare il messaggio vocale**

**EXECUTE:** Premere il tasto messaggi **CECUTE:** OK **P** ...... eventualmente selezionare con Segreteria telefonica (Collegamento) **OK** . . . vengono visualizzati tutti i messaggi vocali del collegamento  $\blacktriangleright \lceil \frac{1}{n} \rceil$  selezionare la voce ... quindi

Visualizzare i dettagli sulla chiamata:

¤ **Visualizza**

<span id="page-25-5"></span>Cancellare la registrazione:

¤ **Opzioni Cancella la voce OK**

Cancellare tutte le registrazioni:

<span id="page-25-2"></span>**▶ Opzioni ▶ Cancella lista ▶ OK ▶ confermare la richiesta con Sì** Trasmettere il numero di telefono nella rubrica telefonica:

> **▶ Opzioni ▶ Salva il numero ▶ OK ▶ creare una nuova voce nella** rubrica telefonica o aggiungere il numero di telefono da una voce esistente  $\leftarrow$  [pag. 27](#page-26-2))

## <span id="page-26-1"></span><span id="page-26-0"></span>**Rubriche telefoniche**

<span id="page-26-4"></span>Sono disponibili:

- Rubrica telefonica locale
- Rubrica telefonica aziendale (+ [pag. 29\)](#page-28-0)

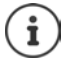

La rubrica telefonica locale è preimpostata come rubrica telefonica standard. Ciò significa che è la rubrica telefonica che con il tasto di comando  $\Box$  può essere aperta e nella quale è possibile trasmettere voci con la funzione "Copia nella rubrica telefonica".

L'amministratore può rendere la rubrica standard anche un'altra rubrica telefonica, ad es. una rubrica telefonica aziendale.

## <span id="page-26-2"></span>**Rubrica telefonica locale**

#### <span id="page-26-3"></span>**Aprire la rubrica telefonica**

Nella modalità di sospensione:

 $\triangleright$  Premere il tasto di comando

#### oppure

▶ **■ ▶** ... selezionare con **C** Contatti ▶ OK ▶ Rubrica ▶ OK

Le voci vengono visualizzate in successione alfabetica; di serie l'ordine avviene per cognome.

#### Modifica dell'ordine:

**▶ Opzioni ▶ Ordinare per nome** ossia Ordinare per **cognome**

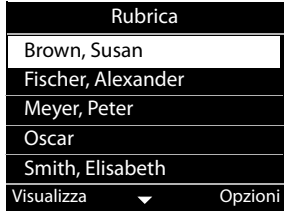

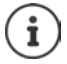

Nel caso in cui una voce non abbia alcun nome, al suo posto viene salvato e visualizzato il primo numero di telefono immesso come cognome.

#### **Visualizzazione della voce della rubrica telefonica**

<span id="page-27-2"></span>**▶ ... con selezionare la voce ▶ Visualizza** 

oppure

▶ Immettere la lettera iniziale del nome ... la viene visualizzata la prima voce che inizia con la lettera immessa

Una voce della rubrica telefonica può contenere le seguenti informazioni:

- Nome e cognome (rispettivamente max. 16 caratteri)
- fino a sei numeri di telefono (rispettivamente max. 32 cifre)

Possono essere assegnati rispettivamente due numeri di telefono delle seguenti categorie:

**I'm** numeri di telefono di servizio (**Telefono Ufficio 1/2**)

 numeri di telefono privati (**Telefono Abitazione 1/2**)

numeri di cellulare (**Telefono Cellulare 1/2**)

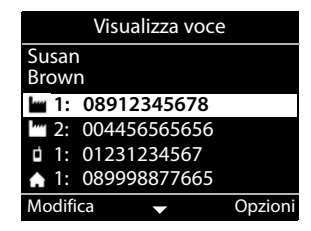

 $\triangleright$  ... sfogliare con  $\lceil \frac{2}{3} \rceil$  nella voce della rubrica telefonica

#### **Creare una nuova voce**

<span id="page-27-1"></span>▶ **Opzioni ▶ Nuova voce ▶ ...** immettere con **| d**ati per la voce passando con  $\Box$  tra i campi di immissione **Salva** 

Creare una nuova voce con un numero di telefono selezionato:

**▶** Immettere il numero di telefono ▶ -> Rub ▶ < Nuova voce > ▶ OK ▶ ... con Selezionare la categoria del numero di telefono **▶ OK ▶ ... con immettere altri dati per la** voce **Salva** 

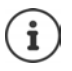

Creare una nuova voce con numeri di telefono dalla lista delle chiamate:  $\rightarrow$  [pag. 24](#page-23-0) Informazioni per l'immissione di testo:  $\rightarrow$  [pag. 12](#page-11-1)

#### <span id="page-27-0"></span>**Modifica della voce**

**▶ ... con selezionare la voce ▶ Visualizza ▶ Modifica ▶ ... con selezionare il campo** di immissione  $\blacktriangleright$  eventualmente cancellare il vecchio testo, immettere il nuovo testo  $\blacktriangleright$ **Salva**

Aggiungere un numero di telefono durante la selezione:

**Immettere il numero di telefono ▶ -> Rub ▶ ... con selezionare la voce ▶ OK ▶ ... con**  $\Box$  selezionare la categoria del numero di telefono  $\Box$  OK  $\Box$  Salva

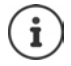

Informazioni per l'immissione di testo:  $\rightarrow$  [pag. 12](#page-11-1)

#### **Selezionare dalla rubrica telefonica**

<span id="page-28-6"></span>▶ ... con selezionare la voce ▶ sollevare la cornetta Diversi numeri di telefono nella voce della rubrica telefonica:  $\blacktriangleright$  ... con  $\blacktriangleright$  selezionare il numero di telefono **OK**

#### oppure

**E** ... con  $\Box$  selezionare la voce **Visualizza D** ... eventualmente selezionare con  $\Box$  il numero di telefono **Opzioni Usa numero OK**

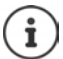

Avviare una chiamata in attesa dalla rubrica telefonica:  $\rightarrow$  [pag. 20](#page-19-0)

#### **Cancellare le voci dalla rubrica telefonica**

<span id="page-28-2"></span>Cancellare la voce selezionata dalla lista:

**▶ • Selezionare la voce** ▶ Visualizza ▶ Opzioni ▶ Cancella la voce ▶ OK . . . la voce viene cancellata immediatamente

<span id="page-28-5"></span>Cancellare l'intera lista:

¤ **Opzioni Cancella lista OK** . . . Confermare la richiesta con **Sì**

#### <span id="page-28-1"></span><span id="page-28-0"></span>**Rubrica telefonica aziendale**

<span id="page-28-3"></span>Nel caso in cui nella rete della vostra azienda venga messa a disposizione una rubrica telefonica, questa può essere utilizzata sul telefono.

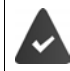

La rubrica telefonica è stata impostata ed attivata dall'amministratore nel configuratore Web.

#### <span id="page-28-4"></span>**Aprire la rubrica telefonica aziendale**

Nella modalità di sospensione:

▶ Premere **a lungo** il tasto di comando D . . . con S selezionare la rubrica telefonica aziendale **OK**

oppure

▶ ■ ▶ ... selezionare con **CO** Contatti ▶ OK ▶ ... con Solezionare la rubrica telefonica aziendale **OK**

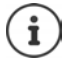

La rubrica telefonica aziendale viene visualizzata con il nome impostato dall'amministratore nel configuratore Web.

#### **Cercare una voce**

<span id="page-29-1"></span>▶ Immettere il nome (o lettera iniziale) . . . non appena si interrompe l'immissione, si avvia il processo di ricerca.

Vengono visualizzate tutte le voci adatte. Se non viene trovata alcuna voce adatta, viene visualizzato nuovamente il campo di ricerca. È possibile avviare una nuova ricerca.

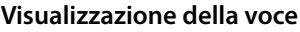

<span id="page-29-0"></span>**▶ ... con Selezionare la voce ▶ Visualizza** Una voce della rubrica telefonica può contenere le seguenti informazioni (in base alle informazioni messe a disposizione dalla rubrica telefonica aziendale): Informazioni personali:

**Nome:**, **Cognome:**, **Lavoro:**, **Azienda:**

Numeri di telefono: **Ufficio**, **Cellulare**, **Abitazione**

Ulteriori dati di comunicazione: **E-Mail:**, **Indirizzo Web:**, **Fax:**

Informazioni sull'indirizzo: **Via:**, **Città:**, **CAP:**, **Paese:**

## **Selezionare i numeri di telefono dalla rubrica telefonica aziendale**

<span id="page-29-2"></span>▶ ... con selezionare la voce ▶ sollevare la cornetta Diversi numeri di telefono nella voce della rubrica telefonica:  $\blacktriangleright$  ... con  $\lceil \cdot \rceil$  selezionare il numero di telefono **OK**

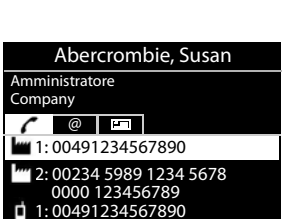

Indietro **v** Nuova Ricerca

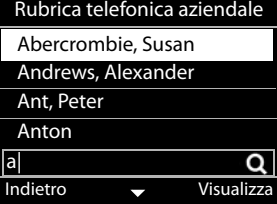

## <span id="page-30-0"></span>**Citofono**

Il telefono può essere usato anche con un citofono.

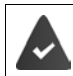

L'amministratore ha impostato il citofono con il configuratore Web.

Quando qualcuno suona al citofono, viene segnalato sul telefono come una chiamata in arrivo.

Come chiamante viene visualizzato il nome del citofono.

<span id="page-30-4"></span>Se al citofono è assegnata una telecamera, viene visualizzata l'immagine della telecamera.

Il nome e l'indirizzo della webcam devono essere inseriti dall'amministratore nel configuratore Web.

<span id="page-30-1"></span>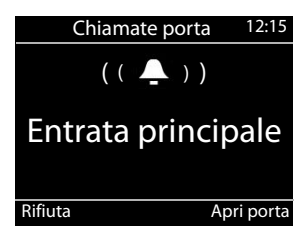

Chiudere il collegamento con il citofono senza aprire la porta: **Rifiuta** 

<span id="page-30-2"></span>Eseguire una conversazione tramite il citofono: sollevare la cornetta

Aprire la porta: **Apri porta**

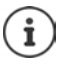

<span id="page-30-3"></span>Durante una conversazione, il citofonare alla porta è segnalato come un avviso di chiamata ( $\rightarrow$  [pag. 19](#page-18-0)). La chiamata può essere respinta o accettata ed aprire la porta. Quando il collegamento con il citofono è terminato, viene ripristinato il collegamento precedente. Una sospensione non è possibile.

Anche una chiamata in arrivo è segnalata come un avviso di chiamata quando è attualmente in collegamento con il citofono. Se si accetta la chiamata, viene terminato il collegamento con il citofono.

Impostazione della suoneria per il citofono:  $\rightarrow$  pag. 33

## <span id="page-31-7"></span><span id="page-31-6"></span>**Impostazioni**

<span id="page-31-0"></span>Il telefono è preimpostato. Le impostazioni personalizzate possono essere modificate attraverso il menu del display o sul PC attraverso il configuratore Web. Configuratore Web + [pag.](#page-37-2) 38.

## <span id="page-31-1"></span>**Impostazioni di base**

## <span id="page-31-2"></span>**Data ed Ora**

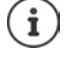

<span id="page-31-5"></span>nel telefono è impostato l'indirizzo di un server di orario su Internet o nella rete locale. Da questo server di orario sono importati la data e l'ora purché il telefono sia collegato alla rete e la sincronizzazione sia attivata con il server di orario. Le impostazioni manuali vengono quindi sovrascritte.

Impostazioni per il server di orario nel configuratore Web:  $\rightarrow$  [pag. 49](#page-48-0)

<span id="page-31-4"></span><span id="page-31-3"></span>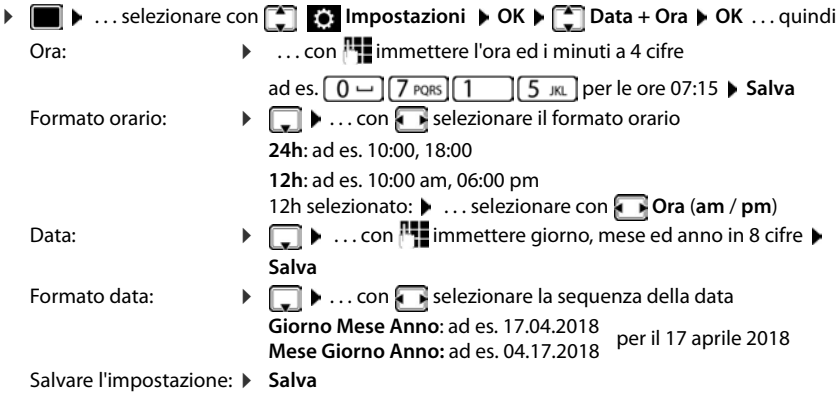

#### <span id="page-32-2"></span>**Suonerie**

<span id="page-32-7"></span>Per la suoneria impostare il volume e la melodia e/o disattivare la suoneria per le chiamate con numero nascosto.

#### <span id="page-32-3"></span>**Volume**

<span id="page-32-6"></span>Il volume della suoneria per le chiamate in entrata è regolabile in dieci livelli.

**▶ ■ ▶** . . . selezionare con **[ ] . . . . impostazioni** ▶ OK ▶  $\Box$  Impostazioni audio ▶ OK ▶ **Suonerie OK Volume** . . .

la suoneria viene riprodotta con la melodia impostata per le chiamate in arrivo nel volume attuale, il volume viene visualizzato graficamente

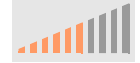

**▶** ... selezionare con il volume desiderato ▶ Salva

Modificare il volume di una suoneria durante una chiamata in arrivo:

<span id="page-32-5"></span>Premere i tasti del volume  $\boxed{+}$  (più alto) o  $\boxed{-}$  (più basso)

#### <span id="page-32-1"></span>**Melodia**

Impostare diverse melodie di suonerie per diversi eventi (**Chiamate esterne**, **Chiamate interne**, **Chiamate di gruppo** o **Chiamate porta**) ed i collegamenti VoIP.

**▶ ■ ▶** . . . selezionare con **[ ] . . . . impostazioni** ▶ OK ▶  $\Box$  Impostazioni audio ▶ OK ▶ **Suonerie ▶ OK ▶ Melodie ▶ OK ▶ ... con selezionare l'evento che deve essere segna**lato con la melodia  $\blacktriangleright$  **OK** ... viene riprodotta la melodia attualmente impostata per il collegamento 1  $\blacktriangleright$  ... con  $\blacksquare$  selezionare la melodia desiderata  $\blacktriangleright \blacksquare$  eventualmente selezionare delle melodie per gli altri collegamenti **> Salva** 

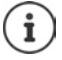

Caricare altre melodie sul telefono:  $\rightarrow$  [pag. 43](#page-42-0)

#### <span id="page-32-4"></span><span id="page-32-0"></span>**Disattivare la suoneria per le chiamate con numero nascosto**

Evitare che il telefono squilli nel caso di chiamate in arrivo durante le quali non viene visualizzato il numero di telefono.

**▶ ● ...** selezionare con **I IMPOSTAZIONI DK** ▶ **IMPOSTAZIONI audio** ▶ OK ▶ **Suonerie** ▶ OK ▶ Silenzia chiamate Anonime ▶ Modifica ( $\boxed{\blacksquare}$  = il telefono non squilla nel caso di chiamate con numero nascosto)

## <span id="page-33-3"></span>**Suoni di avviso**

<span id="page-33-8"></span><span id="page-33-7"></span>Il portatile ricorda automaticamente diverse attività e stati.

**Conferme** Al termine di una immissione/impostazione e quando si riceve un nuovo messaggio nella segreteria telefonica o la lista delle chiamate, in caso di immissioni errate.

<span id="page-33-9"></span>**Tono tasti** Ogni pressione su un tasto è segnalata acusticamente.

Questi suoni di avviso possono essere attivati/disattivati indipendentemente tra loro.

¤. . . selezionare con **Impostazioni OK Impostazioni audio OK Toni di avviso ▶ OK ▶ contrassegnare l'opzione desiderata (**  $\blacktriangledown$  **= attivata / | = non atti**vata)

## <span id="page-33-0"></span>**Volume delle chiamate**

<span id="page-33-4"></span>Il volume delle chiamate (volume durante la conversazione) può essere impostato su dieci livelli separatamente per cornetta, altoparlante e cuffie collegate.

**▶ ■ ▶** ... con <a> **I** selezionare <a>
Impostazioni **▶ OK**▶ CON

Impostazioni audio **P Volume di conversazione ▶ OK ▶ Selezionare cornetta, vivavoce o cuffie** 

. . . il volume attuale viene visualizzato graficamente

**▶ ... con selezionare il volume desiderato ▶ Salva** 

<span id="page-33-10"></span>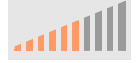

Modificare il volume durante la conversazione: Premere i tasti del volume  $\boxed{+}$  (più alto) oppure  $\boxed{-}$  (più basso)

## <span id="page-33-1"></span>**Display**

#### <span id="page-33-2"></span>**Salvaschermo**

Come salvaschermo da visualizzare durante lo stato di sospensione sono disponibili un orologio digitale o analogico.

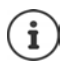

Inoltre, è possibile utilizzare contenuti di pagine web o immagini, caricate nella memoria del telefono  $\leftrightarrow$  [pag. 38](#page-37-2))

**i**  $\bullet$  ... con  $\bullet$  selezionare **I** impostazioni  $\bullet$  OK  $\bullet$  Display  $\bullet$  OK  $\bullet$  Salvaschermo

. . . quindi

Spegnere: ... con **0 min. (inattivo**) selezionare **Salva** 

Accendere: . . . con selezionare il periodo di tempo per il display nello stato di sospensione, dopo il quale si deve attivare il salvaschermo 10, 20, 30, 40, 50 o 60 minuti

Selezionare il salvaschermo:

<span id="page-33-6"></span><span id="page-33-5"></span>**▶ □ ▶ ... con selezionare il salvaschermo (Orologio digitale** / **Orologio analogico**)

Salvare la selezione: **Exalva** 

#### **Uscire dal salvaschermo**

▶ Premere **brevemente** un tasto a piacere . . . il display passa allo stato di sospensione

#### <span id="page-34-1"></span>**Luminosità**

<span id="page-34-4"></span>L'illuminazione del display può essere regolata in dieci livelli.

**E**  $\blacktriangleright$  ... selezionare con **[1] E** Impostazioni  $\blacktriangleright$  OK  $\blacktriangleright$  **C** Display  $\blacktriangleright$  OK  $\blacktriangleright$ Luminosità ▶ OK . . . l'impostazione attuale viene visualizzata graficamente ▶ . . . selezionare con **de la luminosità desiderata Salva** 

#### <span id="page-34-0"></span>**Schema dei colori**

<span id="page-34-8"></span>Il display può essere visualizzato in diverse combinazioni di colore.

**▶** ■ ▶ ... selezionare con **I** B Impostazioni ▶ OK ▶ Display ▶ OK ▶ Schema **colore**  $\triangleright$  OK  $\triangleright$  ... selezionare con **colore** lo schema dei colori desiderato  $\triangleright$ **Scegli** ( $\bullet$ ) = selezionato)

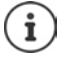

Modificare le impostazioni del display con il configuratore Web:  $\rightarrow$  [pag. 44](#page-43-0)

## <span id="page-34-2"></span>**Lingua**

<span id="page-34-5"></span>Impostare la lingua per la visualizzazione del display.

**▶ ■ ▶** . . . selezionare con **I** D Impostazioni ▶ OK ▶ Lingua ▶ OK ▶ . . . selezionare con **[●]** Lingua ▶ Scegli ( ● = selezionata)

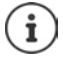

Impostare la lingua del display con il configuratore Web:  $\rightarrow$  [pag. 44](#page-43-0)

**▶ I I** ... selezionare con **[^**] **[**8] Impostazioni ▶ OK ▶ Rete locale ▶ OK

## <span id="page-34-3"></span>**Rete locale**

Visualizzare le impostazioni di rete del telefono.

<span id="page-34-7"></span><span id="page-34-6"></span>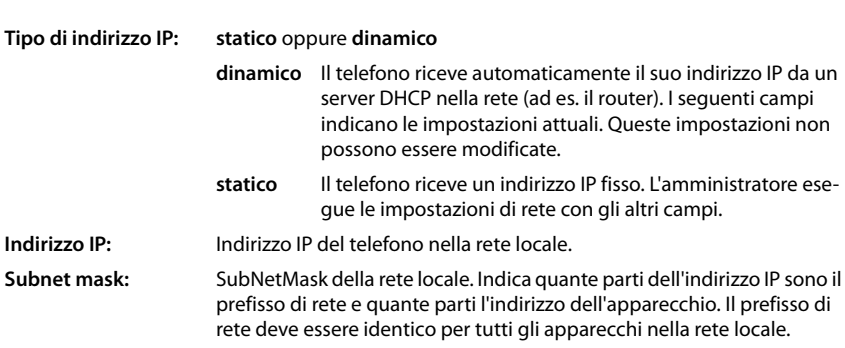

**Gateway predefinito:** Indirizzo IP del sistema nella rete locale competente per l'assegnazione dell'indirizzo e la trasmissione di informazioni in altre reti. Spesso si tratta di un router.

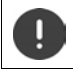

Eventuali modifiche a queste impostazioni possono essere effettuate solo dall'amministratore.

## <span id="page-35-0"></span>**VLAN**

<span id="page-35-6"></span>Una rete locale può essere suddivisa in sottoreti logiche, denominate VLAN (VLAN = Virtual Local Area Network). Le VLAN vengono impiegate ad esempio per suddividere il traffico dati di diversi servizi (telefonia via internet, televisione via internet, ...) e per assegnare diverse priorità a tale traffico.

Visualizzare le impostazioni VLAN del telefono.

 $\bullet$   $\ldots$  con  $\bullet$  selezionare  $\bullet$  Impostazioni **▶** OK ▶ VLAN ▶ OK

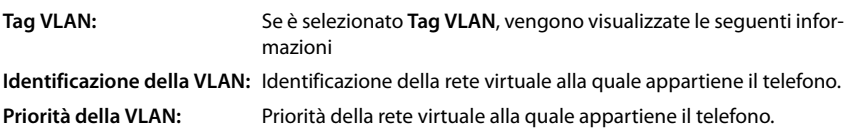

Le modifiche a queste impostazioni possono essere apportate solo dall'amministratore.

## <span id="page-35-2"></span>**Riavviare l'apparecchio**

<span id="page-35-4"></span>In caso di necessità è possibile riavviare l'apparecchio. Tutte le impostazioni vengono mantenute.

**▶ ■ ▶ ... con Selezionare is: Impostazioni ▶ OK ▶ Riavvia ▶ OK ▶ e confermare la** richiesta con **Sì**

## <span id="page-35-1"></span>**Ripristino delle impostazioni di fabbrica dell'apparecchio**

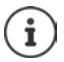

Questa funzione può essere eseguita solo dall'amministratore.

Prima del ripristino è possibile salvare le proprie impostazioni personali:  $\rightarrow$  [pag. 49](#page-48-1)

<span id="page-35-3"></span>Un reset ripristina tutte le impostazioni portandole allo stato della consegna. Configurazione di rete, collegamenti VoIP, rubriche telefoniche, liste delle chiamate e tutte le impostazioni personalizzate verranno cancellate o riportate alle impostazioni di fabbrica.

#### <span id="page-35-5"></span>**Ripristino tramite il tasto dell'apparecchio**

 $\triangleright$  Scollegare il telefono dalla rete elettrica  $\triangleright$  premere il tasto di comando  $\blacksquare$   $\triangleright$  tenendo il tasto premuto, ripristinare il collegamento elettrico

## <span id="page-36-0"></span>**Visualizzare le informazioni sull'apparecchio**

<span id="page-36-2"></span>La voce del menu **Info** fornisce informazioni su impostazioni impostanti del telefono.

<span id="page-36-6"></span><span id="page-36-5"></span><span id="page-36-4"></span><span id="page-36-3"></span><span id="page-36-1"></span>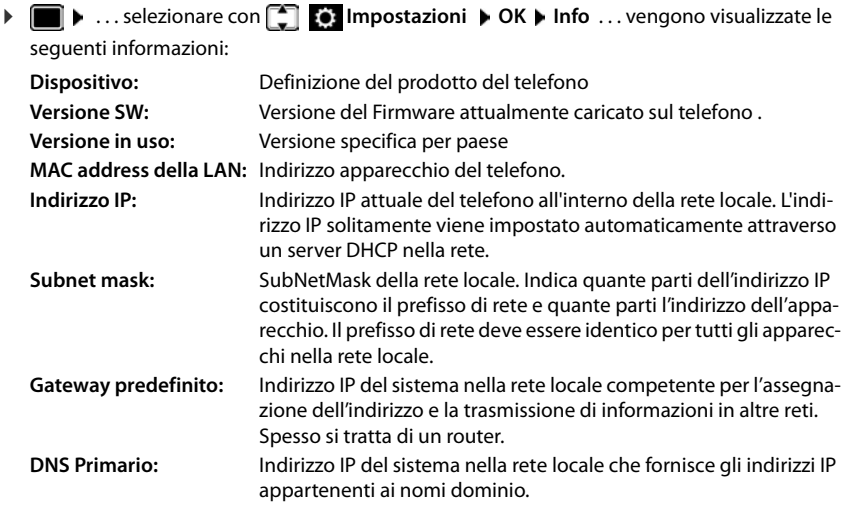

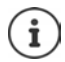

Ulteriori informazioni sulle impostazioni e lo stato del telefono, sono presenti nell'indicazione di stato del configuratore Web ( $\rightarrow$  [pag. 50\)](#page-49-2).

## <span id="page-37-2"></span><span id="page-37-0"></span>**Altre impostazioni con il Configuratore Web**

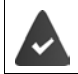

<span id="page-37-5"></span>Il telefono è collegato alla rete locale.

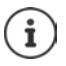

Questo capitolo descrive le funzioni del configuratore Web per gli utenti. Informazioni per gli amministratori: viki.gigasetpro.com

## <span id="page-37-4"></span>**Configuratore Web**

#### <span id="page-37-11"></span>**Rilevare l'indirizzo IP del telefono**

Per l'accesso al configuratore Web è necessario l'indirizzo IP del telefono.

**| ▶ Impostazioni ▶ Rete locale** . . . viene visualizzato l'indirizzo IP

Visualizzare l'indirizzo IP nel menu del display del telefono:

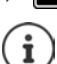

L'indirizzo IP, in base alle impostazioni del server DHCP nella rete, potrebbe variare.

#### **Avvio del Configuratore Web**

- ▶ Aprire il browser di Internet sul PC ▶ Immettere l'indirizzo IP del telefono (senza zeri) nel campo dell'indirizzo del browser . . . viene visualizzata la schermata di registrazione
- <span id="page-37-8"></span>**▶** Selezionare la lingua ▶ Immettere la password (preimpostazione: user) ▶ Login . . . il Configuratore Web viene avviato e visualizzata la pagina **Suonerie**

#### <span id="page-37-6"></span>**Modifica password**

**Example 3** fare clic in alto a destra sul simbolo e selezionare  $\mathbf{P}$  **Cambia password immettere la** nuova password  $\blacktriangleright$  ripetere la nuova password  $\blacktriangleright$  Imposta

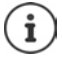

Questa password può essere modificata anche dall'amministratore.

#### <span id="page-37-1"></span>**Modifica PIN del telefono**

<span id="page-37-3"></span>Il PIN del telefono è usato ad esempio per il blocco tasti del telefono (+ [pag.](#page-12-0) 13).

 $\triangleright$  fare clic in alto a destra sul simbolo  $\blacksquare$  e selezionare  $\triangleright$  **Cambia PIN telefono**  $\triangleright$  immettere il PIN attuale (preimpostazione 1234) immettere il nuovo PIN ripetere il nuovo PIN  $\blacktriangleright$ **Imposta**

#### <span id="page-37-10"></span>**Cambia lingua**

 $\triangleright$  fare clic in alto a destra sul simbolo  $\triangleright$  e selezionare  $\triangleright$  **Cambia lingua**  $\triangleright$  selezionare la lingua desiderata dalla lista **Lingua Imposta**

#### <span id="page-37-7"></span>**Uscire dal Configuratore Web**

<span id="page-37-9"></span>▶ fare clic in alto a destra sul simbolo **A** e selezionare ▶ Disconnetti . . . viene visualizzata nuovamente la schermata di registrazione

## <span id="page-38-1"></span>**Funzioni del Configuratore Web**

<span id="page-38-0"></span>L'immagine seguente mostra le voci del menu del Configuratore Web per utenti.

Informazioni sulle funzioni dell'amministratore:  $\rightarrow$  [wiki.gigasetpro.com](http://wiki.gigasetpro.com)

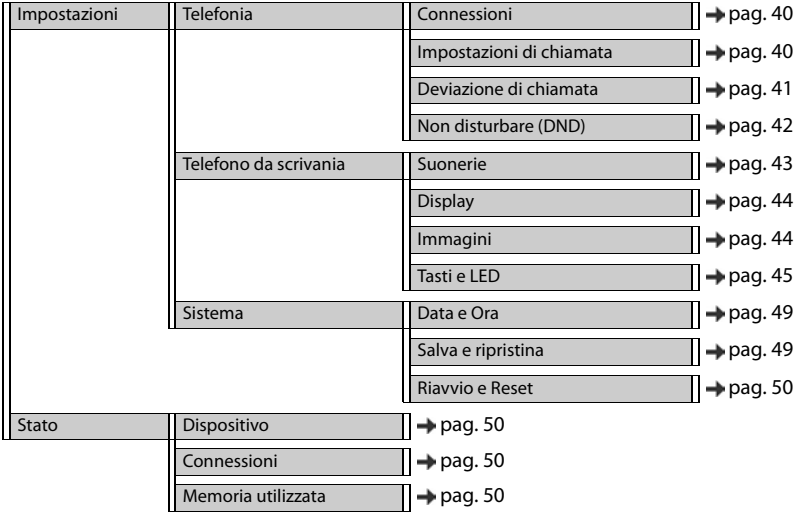

## **Telefonia**

#### <span id="page-39-1"></span>**Modifica della connessione di trasmissione standard**

<span id="page-39-5"></span><span id="page-39-4"></span>Nel caso in cui il telefono disponga di più di un collegamento VoIP, le chiamate in uscita vengono avviate tramite il collegamento di trasmissione standard (+ [pag.](#page-13-1) 14).

Modifica della connessione di trasmissione standard:

#### **▶ Impostazioni ▶ Telefonia ▶ Connessioni**

Vengono visualizzate tutte le connessioni configurate. Il campo di contrassegnazione  $\bullet$  in **Connessione predefinita** mostra quale connessione è attualmente selezionata.

**▶ contrassegnare la connessione desiderata ▶ Imposta** 

Possono essere selezionate solo le connessioni attive.

Quando la connessione di trasmissione standard selezionata non è raggiungibile, viene utilizzato un altro collegamento:

¤ Impostare il tasto accanto a **Account SIP di failover** su **Sì**

#### <span id="page-39-3"></span><span id="page-39-2"></span><span id="page-39-0"></span>**Impostazioni per l'avviso di chiamata**

Impostare il comportamento del telefono quando durante una conversazione giunge un'altra telefonata.

#### ¤ **Impostazioni Telefonia Impostazioni di chiamata**

Per ogni connessione:

Consentire/Impedire un avviso di chiamata:

 $\triangleright$  Contrassegnare l'opzione in **Mostra chiamate in attesa** ( $\triangleright$  = Consenti avviso di chiamata) / Rimuovere la contrassegnazione ( $\square$  = Avviso di chiamata non consentito)  $=$  Avviso di chiamata non consentito)

Avviso di chiamata consentito:

¤ Selezionare dalla lista **Segnale acustico**

**Off**: la chiamata in arrivo viene visualizzata solo sul display

oppure segnalazione con un suono di avviso di chiamata (Beep): una sola volta oppure ogni 4, 10 o 20 secondi

Salvare le impostazioni: **Imposta**

#### <span id="page-40-1"></span><span id="page-40-0"></span>**Impostazione della deviazione di chiamata**

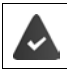

Il provider/l'impianto telefonico supporta questa funzione.

Le chiamate in arrivo vengono deviate su un altro numero di telefono o una segreteria telefonica di rete.

#### ¤ **Impostazioni Telefonia Deviazione di chiamata**

Per ogni connessione (**Linea in ingresso**):

**Tutte le chiamate** Deviare tutte le chiamate in arrivo.

**Quando occupato** Deviare le chiamate in arrivo quando la linea è occupata.

**Senza risposta** Deviare le chiamate in arrivo dopo un periodo definito se non si risponde.

Impostare la destinazione della deviazione di chiamata:

▶ Contrassegnare il campo di contrassegnazione **·** in Voice Mail

oppure

**▶** Contrassegnare il campo di contrassegnazione ● in **Numero di destinazione** ▶ Immettere il numero di telefono verso il quale deve essere deviata la telefonata

Per una deviazione di chiamata **Senza risposta**:

**▶ Selezionare dalla lisa Ritardo il periodo di tempo dopo il quale si deve attivare la deviazione** di chiamata

Attivare/disattivare la deviazione di chiamata:

 $\triangleright$  Contrassegnare l'opzione in Attivo ( $\triangleright$  = attivata) / Rimuovere la contrassegnazione ( **=** disattivata**) Imposta**

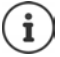

Impostare la deviazione di chiamata tramite il menu del display:  $\rightarrow$  [pag. 22](#page-21-1)

#### <span id="page-41-3"></span><span id="page-41-0"></span>**Non disturbare (DND)**

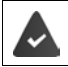

Il provider/l'impianto telefonico supporta questa funzione.

Bloccare singoli numeri di telefono e/o le chiamate con numero nascosto. Le telefonate dei numeri bloccati non saranno più segnalate.

#### **▶ Impostazioni ▶ Telefonia ▶ Non disturbare (DND)**

La lista dei blocchi contiene tutti i numeri di telefono bloccati.

<span id="page-41-2"></span>Attivare la lista dei blocchi:

<span id="page-41-1"></span>¤ Impostare il tasto accanto a **Lista DND** su **Sì**

Bloccare un numero di telefono:

▶ Immettere il **Nome** ed il **Numero di telefono** del chiamante ▶ fare clic su **Aggiungi**

- Eliminare la voce:  $\longrightarrow$  Accanto alla voce fare clic su  $\hat{m}$
- Eliminare tutte le voci: ¤ Fare clic su **Cancella tutto**

Blocca tutte le chiamate con numero nascosto:

 $\triangleright$  Attivare l'opzione **Blocca le chiamate anonime** ( $\blacktriangleright$  = attivata)

Salvare le impostazioni: **Imposta** 

## **Telefono da scrivania**

#### <span id="page-42-1"></span><span id="page-42-0"></span>**Impostare e caricare le suonerie**

<span id="page-42-5"></span><span id="page-42-4"></span>Per ogni connessione VoIP configurata, impostare delle suonerie personalizzate o una suoneria standard per tutte.

**▶ Impostazioni ▶ Telefono da scrivania ▶ Suonerie** 

#### **Selezionare le suonerie**

La suoneria standard è usata per collegamenti o eventi per i quali non è impostata alcuna suoneria personale.

**▶ Selezionare la suoneria dalla lista Suoneria predefinita ▶ fare clic su Play . . . la melodia sele**zionata viene riprodotta sul telefono **Imposta**

Usare una suoneria standard per tutte le chiamate:

▶ fare clic su Usa per tutte le chiamate ▶ Imposta

#### oppure

Impostare per ogni collegamento una suoneria:

▶ Selezionare le suonerie per i diversi eventi dalla lista ▶ fare clic su **Play** . . . viene riprodotta la melodia selezionata **Imposta**

Per i seguenti eventi sono disponibili diverse suonerie: **Chiamate esterne**, **Chiamate interne**, **Chiamate di gruppo**, segnale da **Interno porta**

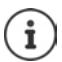

Impostare le suonerie tramite il menu del display:  $\rightarrow$  [pag. 33](#page-32-2)

#### **Caricare le suonerie dal PC**

Le suonerie disponibili vengono visualizzate con il nome del file e la dimensione. Dal PC nella memoria del telefono possono essere caricate al massimo 20 ulteriori suonerie.

I dati sul PC devono avere il seguente formato:

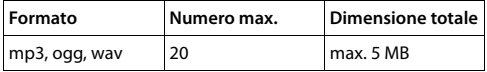

**▶ Accanto a File suoneria** fare clic su **Sfoglia** ▶ navigare nel sistema di file del PC verso il luogo di salvataggio dei file delle suonerie e selezionare il file desiderato . . . viene visualizzato il nome del file

<span id="page-42-2"></span>Caricare il file della suoneria:

<span id="page-42-3"></span>Fare clic su  $\pm$  ... il file della suoneria viene caricato nella memoria interna del telefono e può essere selezionato nelle liste

Cancellare il file della suoneria:

Fare clic su  $\|\cdot\|$ ... il file della suoneria viene cancellato dalla lista

Salvare le impostazioni:  $\triangleright$  **Imposta** 

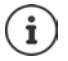

Verificare lo spazio di memoria disponibile:  $\rightarrow$  [pag. 50](#page-49-6)

#### <span id="page-43-1"></span><span id="page-43-0"></span>**Impostazioni per il display**

Adattare il display del telefono ai propri desideri ed esigenze.

#### **▶ Impostazioni ▶ Telefono da scrivania** ▶ Display

<span id="page-43-7"></span><span id="page-43-5"></span><span id="page-43-3"></span>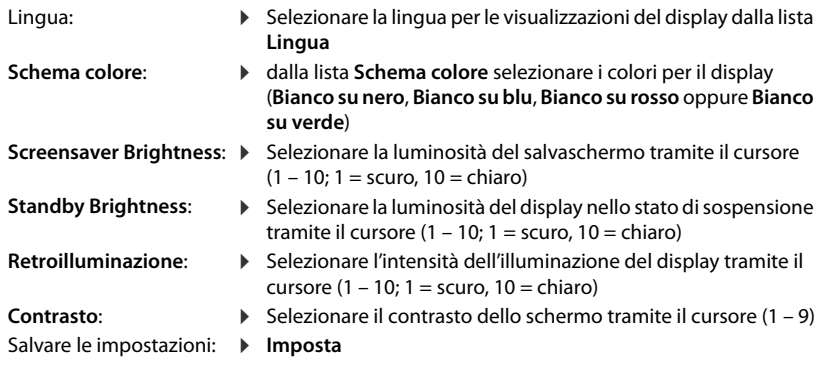

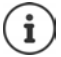

<span id="page-43-4"></span>Tutte le impostazioni sono possibili anche attraverso il menu del display:  $\rightarrow$  [pag. 34](#page-33-1)

#### <span id="page-43-2"></span>**Caricare le immagini e impostare il salvaschermo**

Come salvaschermo è usato di serie l'orologio analogico. È possibile usare anche un orologio digitale, contenuti di pagine web e immagini. Le immagini devono essere caricate sul telefono

¤ **Impostazioni Telefono da scrivania Immagini** 

#### <span id="page-43-6"></span>**Impostare il salvaschermo**

- ¤ Dalla lista **Timeout salvaschermo** selezionare il periodo di tempo per il display nello stato di sospensione, dopo il quale si deve attivare il salvaschermo. 0 = salvaschermo disattivato
- ¤ Dalla lista **Salvaschermo** selezionare il salvaschermo desiderato (**Orologio analogico**, **Orologio digitale**, **Immagini** oppure **Sorgente HTTP**)

<span id="page-43-8"></span>**Sorgente HTTP** selezionata: ignmettere nel campo **Sorgente HTTP** l'URL della pagina web

#### Salvare le impostazioni: **Imposta**

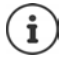

Impostare il salvaschermo tramite il menu del display:  $\rightarrow$  [pag. 34](#page-33-2)

#### **Caricare immagini**

<span id="page-44-3"></span>Le immagini disponibili vengono visualizzate nella lista **Immagini salvate**. Dal PC nella memoria del telefono possono essere caricate al massimo 20 immagini.

I dati sul PC devono avere il seguente formato:

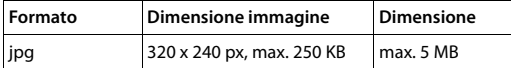

- **▶ Accanto a Immagine** fare clic su **Sfoglia ▶** navigare nel sistema di file del PC verso il luogo di salvataggio dei file delle suonerie e selezionare il file desiderato . . . viene visualizzato il nome del file
- Caricare file immagine:  $\longrightarrow$  fare clic su  $\perp$  ... il file immagine viene caricato nella memoria interna del telefono e può essere selezionato Selezionare il file immagine:  $\triangleright$  Spuntare il file immagine ( $\cdot$  = selezionato) ... il file imma-
- gine viene utilizzato come salvaschermo Se vengono selezionati più file, vengono visualizzati alternativamente sul display.
- <span id="page-44-2"></span>Cancellare un file immagine:  $\blacktriangleright$  fare clic su  $\hat{m}$  ... il file della suoneria viene cancellato dalla lista

Salvare le impostazioni: ¤ **Imposta**

Verificare lo spazio di memoria disponibile:  $\rightarrow$  [pag. 50](#page-49-6)

#### <span id="page-44-1"></span><span id="page-44-0"></span>**Assegnare i tasti di scelta rapida**

Assegnare ai tasti  $\boxed{1}$  –  $\boxed{4}$  GH del telefono un numero di scelta rapida oppure una funzione. Selezionare con scelta rapida: [pag.](#page-14-0) 15

#### ¤ **Impostazioni Telefono da scrivania Tasti e LED**

La tabella **Tasti chiamata rapida** comprende una voce per ogni tasto 1 - 4.

Assegnare una funzione:

**▶** cliccare sulla voce ▶ selezionare la funzione dalla lista ▶ Imposta

**Default** II tasto ha la funzione standard (tasto numerico).

**Numeri brevi** Il tasto viene utilizzato come scelta rapida per un numero di telefono

- ▶ Immettere il numero di telefono nel campo di testo
- **FAC** (Function Access Code) Il tasto invia un codice all'impianto telefonico o al provider, per attivare o disattivare una funzione/un servizio.
	- ▶ Immettere il codice nel campo di testo

Esempio: \*71 Attivare la deviazione di chiamata

\*071 Disattivare la deviazione di chiamata

- **Azione URL** Il tasto viene utilizzato per richiamare un'Action URL. Tramite un'Action URL il telefono può comunicare con un'applicazione di un server Web.
	- ▶ Immettere l'URL nel campo di testo

#### <span id="page-45-0"></span>**Assegnare i tasti funzione**

Tasti funzione:  $\rightarrow$  [pag.](#page-9-0) 10

#### **▶ Impostazioni ▶ Telefono da scrivania** ▶ Tasti e LED

Le tabelle **Tasti funzione** - **Sinistra** e **Tasti funzione - Destra** comprendono una voce per ogni tasto funzione.

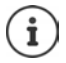

<span id="page-45-2"></span>Se al telefono è collegato un modulo di espansione, su **Tasti funzione - Modulo di estensione** sono disponibili ulteriori tasti funzione. L'assegnazione avviene in modo analogo ai tasti funzione accanto al display.

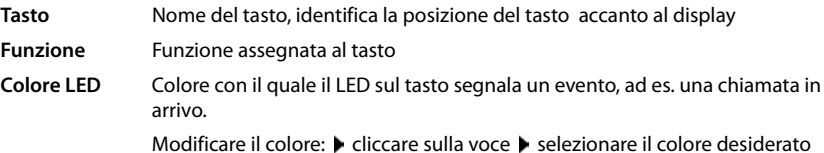

#### **Blocca Autoprovisioning**

I tasti funzione possono essere assegnati automaticamente attraverso un impianto telefonico. Proteggere il tasto dalla sovrascrittura attraverso un impianto telefonico:

<span id="page-45-3"></span>Attivare l'opzione ( $\blacktriangleright$  = attivata)

Assegnare una funzione:

**▶** cliccare sulla voce ▶ selezionare la funzione dalla lista ▶ Imposta

Possibili funzioni:

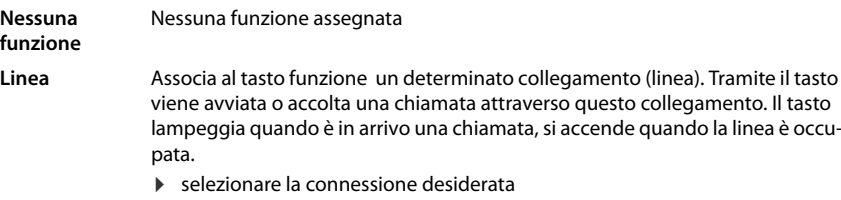

**Linea condivisa** Il telefono è collegato a un impianto telefonico che supporta questa funzione ed il numero di telefono è associato a un gruppo.

> <span id="page-45-4"></span><span id="page-45-1"></span>Associa al tasto funzione una "linea condivisa". In questo caso, diversi utenti condividono la stessa connessione VoIP. Tramite il tasto viene avviata una chiamata tramite il collegamento comune oppure viene accolta una chiamata in arrivo. Esso viene configurato su tutti i punti secondari del gruppo. I tasti lampeggiano su tutti i punti secondari quando arriva una chiamata, si accendono quando la linea in un punto secondario è occupata.

> **▶ selezionare la connessione desiderata ▶ Numero di telefono** immettere la "linea condivisa"

<span id="page-46-5"></span><span id="page-46-4"></span><span id="page-46-3"></span><span id="page-46-2"></span><span id="page-46-1"></span><span id="page-46-0"></span>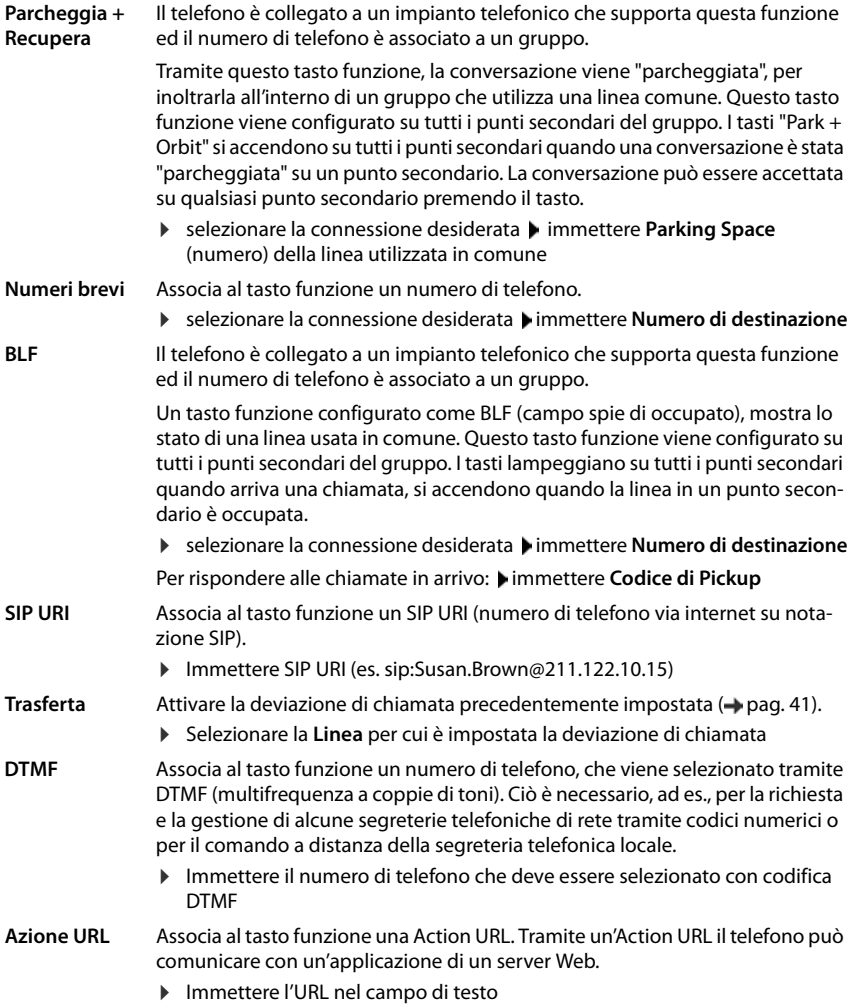

#### **Altre impostazioni con il Configuratore Web**

**SIP INFO** Associa al tasto funzione una chiamata SIP INFO all'impianto telefonico. È possibile assegnare le seguenti chiamate.

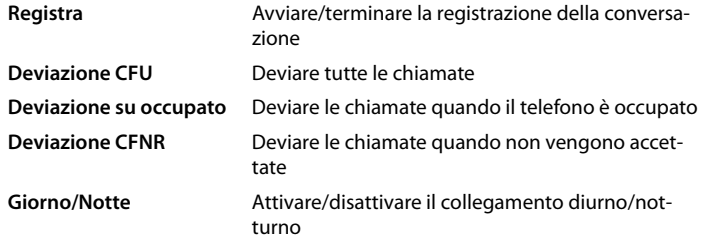

**FAC** (Function Access Code) Il tasto invia un codice all'impianto telefonico o al provider, per attivare o disattivare una funzione/un servizio.

- ¤ Nei campi di testo **Abilita servizio**/**Disabilita servizi** immettere i codici per attivare/disattivare la funzione/il servizio . . . premendo una volta si invia il codice a **Abilita servizio**, premendo ancora una volta si invia il codice a **Disabilita servizi**.
- ¤ Nel campo **Nome visualizzato** immettere una descrizione del rispettivo tasto funzione. Tale nome viene visualizzato nel display accanto al tasto funzione.

<span id="page-47-0"></span>Per le assegnazioni dei tasti **Linea**, **BLF** e **FAC** è possibile selezionare il colore dei LED.

▶ Accanto a **Colore LED** spuntare il colore desiderato. La selezione **Default** corrisponde per le assegnazioni dei tasti **Linea** e **BLF** a: giallo non registrato / errore

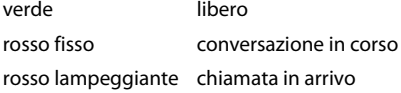

Salvare le impostazioni: **Imposta**

## **Impostazioni di sistema**

#### <span id="page-48-2"></span><span id="page-48-0"></span>**Data e ora**

**▶ Impostazioni ▶ Sistema ▶ Data e Ora** 

#### <span id="page-48-10"></span>**Impostare il server dell'ora**

**▶ Imposta automaticamente l'ora di sistema tramite l'apposito server: Selezionare Sì ▶ nel** campo **Server dell'orario** immettere nome e indirizzo IP del server desiderato . . . viene visualizzata l'ultima sincronizzazione effettuata con il server dell'ora **Imposta** 

oppure

#### **Immettere data ed ora manualmente**

¤ **Imposta automaticamente l'ora di sistema tramite l'apposito server**: Selezionare **No** . . . quindi

<span id="page-48-7"></span>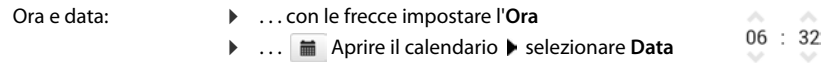

#### **Ulteriori impostazioni**

<span id="page-48-9"></span><span id="page-48-6"></span><span id="page-48-5"></span>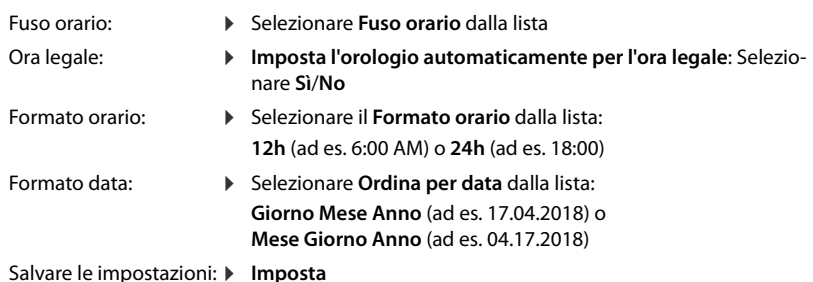

Salvare le impostazioni: **▶** Imposta

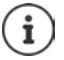

<span id="page-48-4"></span>Impostare l'ora e la data tramite il menu del display:  $\rightarrow$  [pag. 32](#page-31-2)

#### <span id="page-48-8"></span><span id="page-48-3"></span><span id="page-48-1"></span>**Salvare le impostazioni e ripristinare**

Salvare i dati del telefono sul PC ed all'occorrenza riprodurli sul telefono.

#### **▶ Impostazioni ▶ Sistema ▶ Salva e ripristina**

#### **Salva le impostazioni sul PC**

Tutte le impostazioni: Impostazioni di sistema ed impostazioni personali (possibili solo come amministratore) Impostazioni personalizzate: ad es. voci della rubrica, suonerie, immagini, Impostazioni del display, Disposizione tasti funzione

- ¤ fare clic su **Salva impostazioni personalizzate**
- $\triangleright$  selezionare il luogo di salvataggio sul PC  $\triangleright$  Salvare il file

#### **Stato del telefono**

#### **Ripristina impostazioni da PC**

**▶ fare clic su Sfoglia** ▶ selezionare dal sistema di file il file di backup salvato . . . il file viene visualizzato  $\blacktriangleright$  fare clic su  $\blacktriangle$  ... viene caricato il file, un messaggio visualizza il caricamento con successo o meno della procedura di caricamento  $\triangleright$  Confermare il messaggio con **OK** 

Cancellare il file di backup non più necessario: la fare clic su

#### <span id="page-49-11"></span><span id="page-49-3"></span>**Riavviare il sistema**

**Externa in Sistema <b>R** Riavvio e Reset **F** fare clic su Riavvio del sistema **Confermare** la richiesta con **Sì** . . . il telefono viene riavviato, temporaneamente non sarà operativo

Terminata l'operazione, viene visualizzata nuovamente la schermata di registrazione, il telefono si trova nello stato di sospensione.

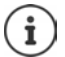

<span id="page-49-16"></span><span id="page-49-10"></span>Il ripristino è possibile solo come amministratore.

## <span id="page-49-2"></span><span id="page-49-0"></span>**Stato del telefono**

Il menu **Stato** contiene informazioni sullo stato del telefono.

#### <span id="page-49-7"></span><span id="page-49-4"></span>**Dispositivo**

<span id="page-49-17"></span><span id="page-49-12"></span>La pagina mostra informazioni generali sul telefono, ad es. l'indirizzo IP, lo stato attuale del Firmware o sulle impostazioni di ora e data.

**▶ Stato ▶ Dispositivo** 

#### <span id="page-49-5"></span><span id="page-49-1"></span>**Connessioni**

<span id="page-49-14"></span>La pagina mostra informazioni sulle connessioni VoIP configurate.

- <span id="page-49-8"></span>▶ Stato ▶ Connessioni . . . per ogni connessione viene visualizzato il nome e lo stato
	- **Stato Registrato** Connessione VoIP disponibile.
		- **Non registrato** Attualmente non è assegnata alcuna connessione VoIP. Non è possibile telefonare.
			- ▶ Si prega di contattare l'amministratore

<span id="page-49-9"></span>La **Connessione predefinita** è contrassegnata con .

Modifica della connessione di trasmissione standard:  $\rightarrow$  [pag.](#page-39-1) 40

#### <span id="page-49-15"></span><span id="page-49-13"></span><span id="page-49-6"></span>**Memoria utilizzata**

La pagina mostra lo spazio di memoria occupato della memoria interna e la percentuale di spazio ancora disponibile. Nella memoria interna vengono salvate ad es. i file delle immagini e suonerie personali.

¤ **Stato Memoria utilizzata**

## **Appendice**

## <span id="page-50-6"></span><span id="page-50-1"></span><span id="page-50-0"></span>**Servizio Clienti e Supporto Tecnico**

Avete domande? In caso di dubbi fare riferimento a questo manuale e/o al sito [gigasetpro.com.](http://www.gigasetpro.com) Per ulteriori informazioni e servizi per il prodotto Gigaset Maxwell 3 PRO consultate [wiki.gigasetpro.com](http://wiki.gigasetpro.com):

- Products
- Documents
- **Interop**
- Firmware
- $FAO$
- **Support**

È inoltre possibile rivolgersi al distributore di materiale telefonico professionale dal quale è stato acquistato il dispositivo Gigaset Maxwell 3 PRO oppure al Servizio Clienti Gigaset PRO Italia al numero 0522.357161 che saranno lieti di fornire il miglior supporto possibile.

## <span id="page-50-5"></span><span id="page-50-2"></span>**Informazioni**

## <span id="page-50-4"></span>**Direttive Comunitarie**

Si certifica la conformità del prodotto a tutte le Direttive Europee in vigore e relative leggi di recepimento nazionali quali CE, ErP (Ecodesign), RAEE2, RoHS, Batterie, Reach, ove applicabili (vedere apposite dichiarazioni ove richiesto).

#### <span id="page-50-3"></span>**Dichiarazione CE di Conformità**

Con la presente Gigaset Communications GmbH, in qualità di fabbricante con sede nell'Unione Europea, dichiara che questo apparato è conforme ai requisiti essenziali ed alle altre disposizioni pertinenti stabilite dalle Direttive EMC 2014/30/UE e LVD 2014/35/UE.

La telefonia Voice over IP è disponibile via interfaccia LAN (IEEE 802.3), la connessione su porta Ethernet necessita di dispositivi di rete appositi (switch, router ecc).

Per ulteriori informazioni contattare il proprio Internet provider o installatore autorizzato.

Questo terminale è progettato per l'uso in qualunque paese del mondo. Al di fuori della Comunità Economica Europea e della Svizzera è soggetto alle specifiche omologazioni nazionali.

Ogni requisito specifico del Paese è stato tenuto in debita considerazione.

Copia integrale della dichiarazione CE di conformità è disponibile al seguente indirizzo Internet: [gigasetpro.com/docs.](http://www.gigasetpro.com/docs)

Aprire il file **"Italian Declarations of Conformity"** per cercare ciò che vi serve. Qualora il documento non fosse disponibile significa che il prodotto è internazionale e quindi va cercato nel file **"International Declarations of Conformity"**. Verificare la presenza di ciò che vi serve in entrambe i file. Qualora si tratti di un terminale composto da parti separate come la base ed il portatile potrebbe essere disponibile un documento per ognuna delle parti.

In caso di dubbi o problemi potete richiedere la dichiarazione CE telefonando al Servizio Clienti.

## **Certificazione SAR**

Questo apparato pur essendo un telefono da tavolo a filo può supportare accessori wireless in tecnologia Bluetooth o DECT. Il dispositivo non è un ricetrasmettitore radio ed è comunque conforme a tutti i requisiti internazionali vigenti.

Per l'esposizione alle onde radio fare riferimento agli accessori (esempio cuffia) eventualmente utilizzati.

Ai portatori di apparati elettromedicali ad uso personale, che siano impiantati o no, è sempre comunque consigliato il parere del costruttore dell'apparato wireless e/o del medico specialista di fiducia che considererà anche lo stato di salute di ogni singolo paziente in caso di patologie conclamate.

## <span id="page-51-0"></span>**Tuteliamo l'ambiente**

#### **Il nostro modello ambientale di riferimento**

Gigaset Communications GmbH si è assunta la responsabilità sociale di contribuire ad un mondo migliore. Il nostro agire, dalla pianificazione del prodotto e del processo, alla produzione e distribuzione fino allo smaltimento dei prodotti a fine vita tengono conto della grande importanza che diamo all'ambiente.

In Internet, all'indirizzo [gigasetpro.com,](http://www.gigasetpro.com) è possibile trovare notizie relative ai prodotti ed ai processi Gigaset rispettosi dell'ambiente.

#### **Certificazioni della fabbrica che ha costruito il vostro apparato**

Il vostro telefono è stato interamente progettato e costruito in **GERMANIA** da Gigaset Communications nella modernissima fabbrica di Bocholt, fabbrica a bassissimo impatto ambientale e ad altissimo contenuto tecnologico.

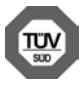

Gigaset Communications GmbH è certificata in conformità alle norme internazionali ISO 14001 e ISO 9001.

**ISO 14001 (Certificazione Ambientale):** da settembre 2007.

#### **ISO 9001 (Certificazione del Sistema Qualità):** da febbraio 1994.

Le certificazioni sono state rilasciate dal TÜV SÜD Management Service GmbH, uno dei più autorevoli Organismi Certificatori Indipendenti a livello mondiale.

#### <span id="page-52-1"></span>**Informazioni agli utenti per lo smaltimento degli apparati a fine vita**

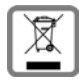

**Eco-contributo RAEE assolto ove dovuto**

**N° Iscrizione Registro A.E.E.: IT08010000000060**

**Ai sensi del D. Lgs. 14-03-2014, n. 49: "Attuazione della Direttiva RAEE 2 2012/19/ UE sui rifiuti di apparecchiature elettriche ed elettroniche" e successivi emendamenti.**

Il simbolo del cassonetto barrato riportato sull'apparecchiatura indica che il prodotto alla fine della propria vita utile deve essere raccolto separatamente dagli altri rifiuti.

L'utente dovrà, pertanto, conferire l'apparecchiatura giunta a fine vita agli idonei centri di raccolta differenziata dei rifiuti elettrici ed elettronici, oppure riconsegnarla al rivenditore al momento dell'acquisto di una nuova apparecchiatura di tipo equivalente, in ragione di uno a uno.

L'adeguata raccolta differenziata per l'avvio successivo dell'apparecchiatura dismessa al riciclaggio, al trattamento e allo smaltimento ambientalmente compatibile contribuisce ad evitare possibili effetti negativi sull'ambiente e sulla salute e favorisce il riciclo dei materiali di cui è composta l'apparecchiatura.

Lo smaltimento abusivo del prodotto da parte dell'utente comporta l'applicazione delle sanzioni di cui alle normative di legge vigenti.

Gli utenti professionali che, contestualmente alla decisione di disfarsi delle apparecchiature a fine vita, effettuino l'acquisto di prodotti nuovi di tipo equivalente adibiti alle stesse funzioni, potranno concordare il ritiro delle vecchie apparecchiature contestualmente alla consegna di quelle nuove.

#### **Smaltimento (solo per la Svizzera)**

#### **Nota concernente il riciclaggio**

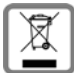

Questo apparecchio non deve in nessun caso essere eliminato attraverso la spazzatura normale alla fine della propria funzione.

Lo si deve invece portare o ad un punto di vendita oppure ad un punto di smaltimento per apparecchi elettrici e elettronici secondo l'ordinanza concernente la restituzione, la ripresa e lo smaltimento degli apparecchi elettrici ed elettronici (ORSAE).

I materiali sono riutilizzabili secondo la propria denominazione. Con la riutilizzazione, o tutt'altro impiego di questi materiali, contribuite in maniera importante alla protezione dell'ambiente.

## <span id="page-52-0"></span>**Cura**

Pulire l'apparecchio con un panno **umido** oppure antistatico. Non usare solventi o panni in microfibra. Non utilizzare in **nessun caso** un panno asciutto poiché si potrebbero generare cariche elettrostatiche.

In rari casi il contatto dell'apparecchio con sostanze chimiche può determinare un'alterazione della superficie. La varietà di prodotti chimici disponibili sul mercato e la loro continua evoluzione non consente di verificare quale sia l'effetto che l'uso di ogni singola sostanza potrebbe causare.

È possibile eliminare con cautela i danni alle superfici lucide con i lucidanti per display dei telefoni cellulari.

## <span id="page-53-0"></span>**Contatto con liquidi**

L'apparato non va portato assolutamente a contatto con liquidi.

Qualora ciò accadesse scollegare tutte le spine eventualmente collegate (corrente e/o cavi di rete) quindi:

- **1 Spegnerlo.**
- 2 Lasciar defluire il liquido dall'apparato.
- 3 Asciugare tutte le parti.
- 4 Conservare l'apparato per almeno 72 ore con il vano batterie (se presenti) aperto e la tastiera (se presente) rivolta verso il basso in un luogo caldo e asciutto (assolutamente non in forno).
- **5 Provare ad accendere l'apparato solo quando è ben asciutto, in molti casi sarà possibile rimetterlo in funzione.**

I liquidi, tuttavia, lasciano residui di ossidazioni interne causa di possibili problemi funzionali. Ciò può avvenire anche se l'apparato viene tenuto (anche immagazzinato) ad una temperatura troppo bassa, infatti, quando viene riportato a temperatura normale, al suo interno può formarsi della condensa che può danneggiarlo. Tali problemi, conseguenti da ossidazioni per contatto con liquidi o umidità, non sono coperti da garanzia.

## <span id="page-54-2"></span>**Open Source Software**

#### **Generale**

Il vostro dispositivo Gigaset contiene anche del software Open Source soggetto a diverse condizioni di licenza. La concessione dei diritti di utilizzo per quanto riguarda il software Open Source, che vanno al di là dell'utilizzo del dispositivo nella forma fornita da Gigaset Communications GmbH, sono regolati dalle relative condizioni di licenza del software Open Source.

I termini e le condizioni dei concessionari di licenza software Open Source, contengono regolarmente esclusioni di responsabilità. Per la versione GPL 2, l'esclusione di responsabilità recita, ad esempio, quanto segue:

"This program is distributed in the hope that it will be useful, but WITHOUT ANY WARRANTY; without even the implied warranty of MERCHANTABILITY or FITNESS FOR A PARTICULAR PURPOSE. See the GNU General Public License for more details."

e per la versione LGPL 2.1:

"This library is distributed in the hope that it will be useful, but WITHOUT ANY WARRANTY; without even the implied warranty of MERCHANTABILITY or FITNESS FOR A PARTICULAR PURPOSE. See the GNU Lesser General Public License for more details."

È fatta salva da ciò ogni responsabilità di Gigaset Communications GmbH.

#### **Note sulle licenze e sul copyright**

<span id="page-54-1"></span><span id="page-54-0"></span>Il vostro apparecchio Gigaset contiene degli Open Source Software soggetti alle GNU General Public License (GPL) oppure al GNU Librar/Lesser General Public License (LGPL). Le relative condizioni di licenza nella loro forma originale ed il relativo codice sorgente possono essere scaricati da Internet dalla pagina [gigasetpro.com/opensource](http://www.gigasetpro.com/opensource). Entro tre anni dall' acquisto del prodotto il relativo codice sorgente può essere richiesto anche a Gigaset Communications GmbH al prezzo di costo. Utilizzare le modalità di contatto indicate all'indirizzo [gigasetpro.com/service.](http://www.gigasetpro.com/service)

## <span id="page-55-1"></span><span id="page-55-0"></span>**Albero del menu**

<span id="page-55-2"></span>La seguente visualizzazione mostra l'intero albero del menu del menu del display.

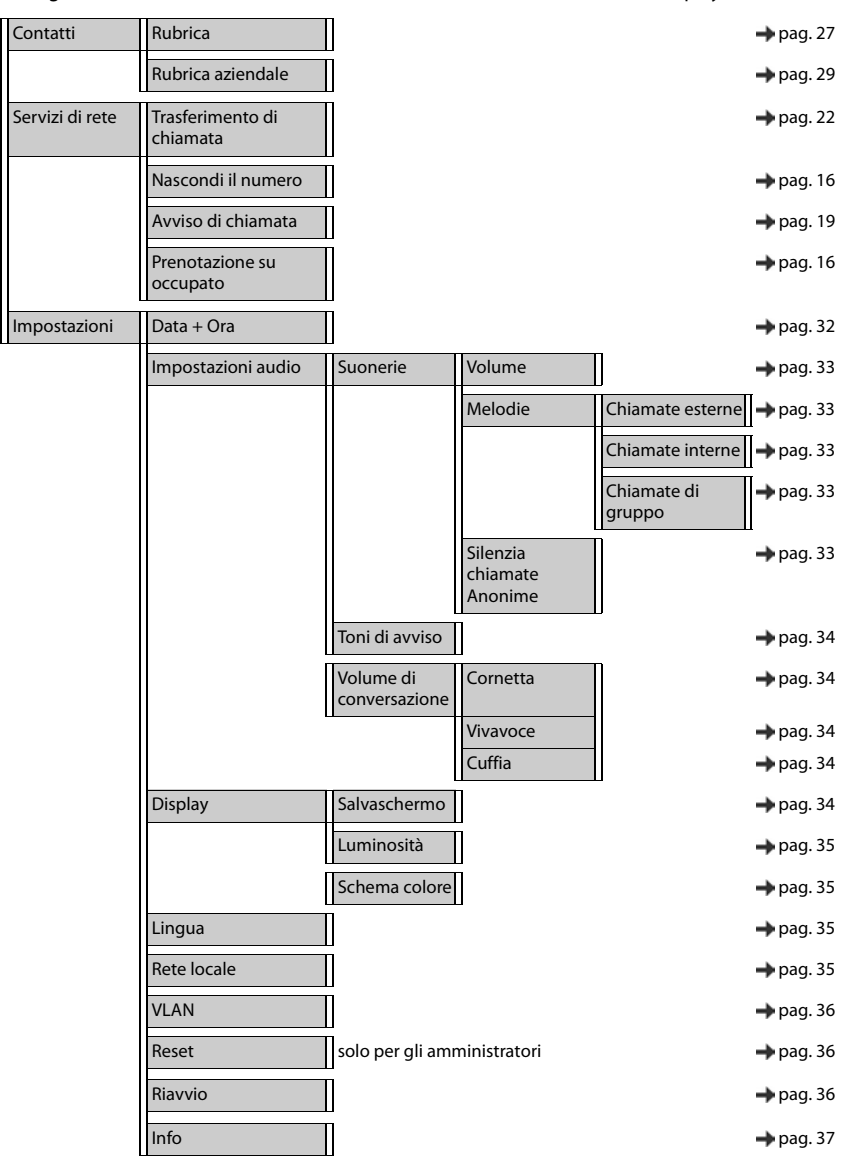

## <span id="page-56-3"></span><span id="page-56-0"></span>**Simboli del display**

I seguenti simboli vengono visualizzati a seconda delle impostazioni e della condizione d'uso del telefono.

#### <span id="page-56-1"></span>**Simboli della barra di stato**

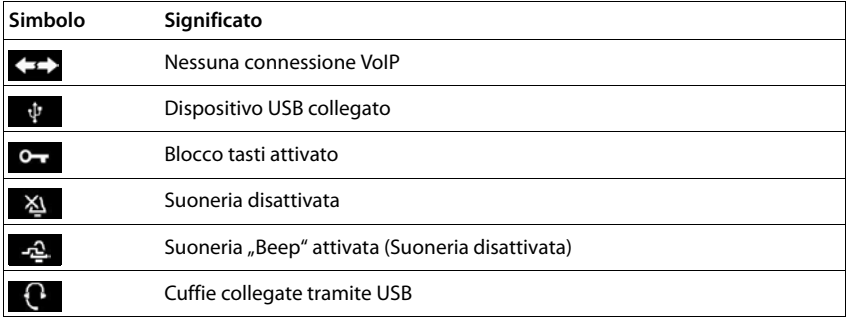

#### <span id="page-56-2"></span>**Simboli del display per la segnalazione di** . . .

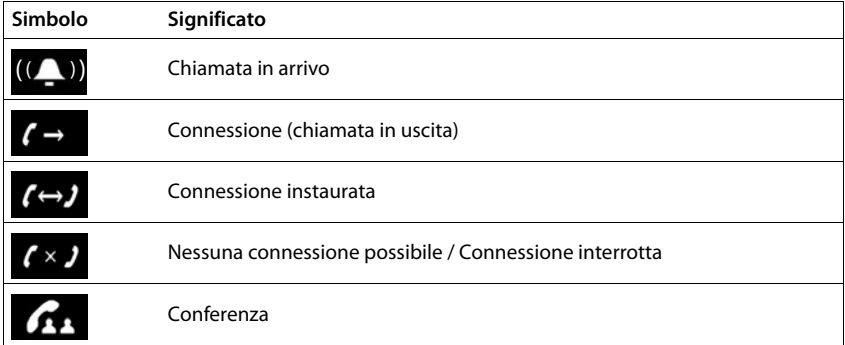

#### **Simboli del display**

#### **Altri simboli del display**

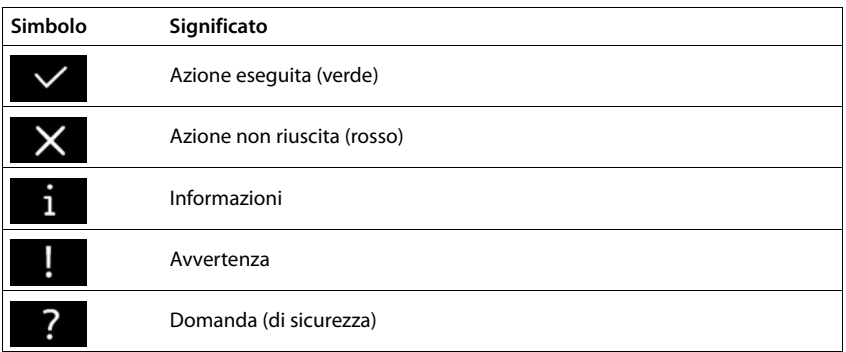

#### **A**

<span id="page-58-0"></span>×

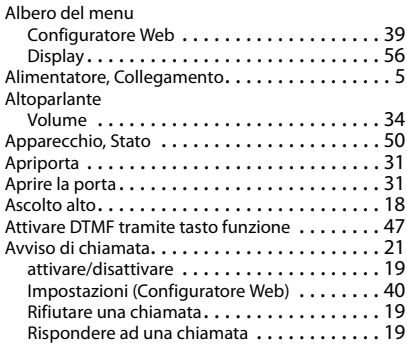

#### **B**

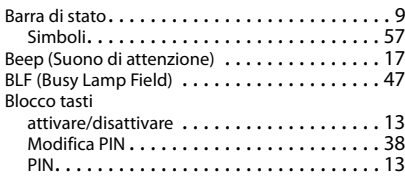

## **C**

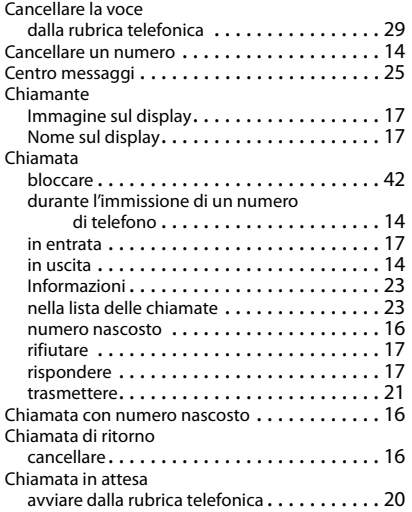

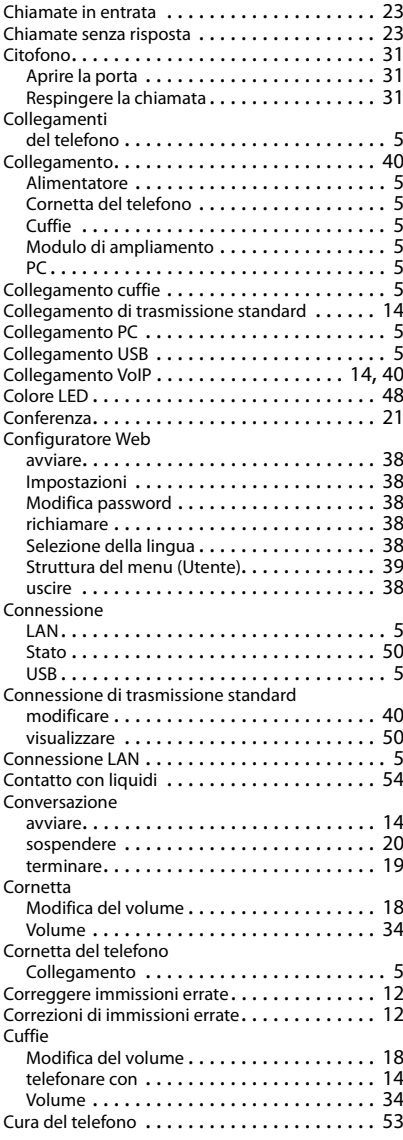

#### **D**

Deviazione di chiamata disattivare . . . . . . . . . . . . . . . . . . . . . . . . . [22](#page-21-2)

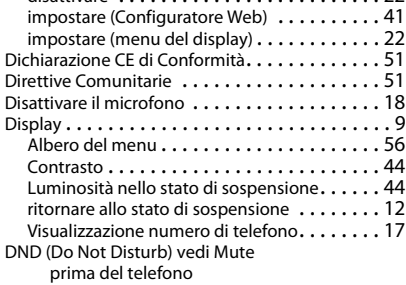

#### **F**

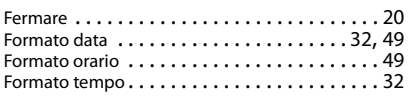

#### **G**

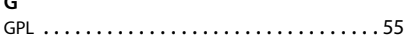

#### **I**

Illuminazione del display

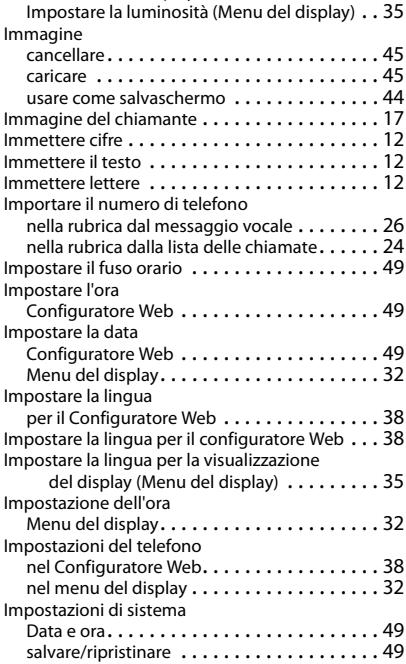

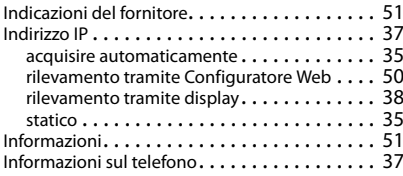

#### **L**

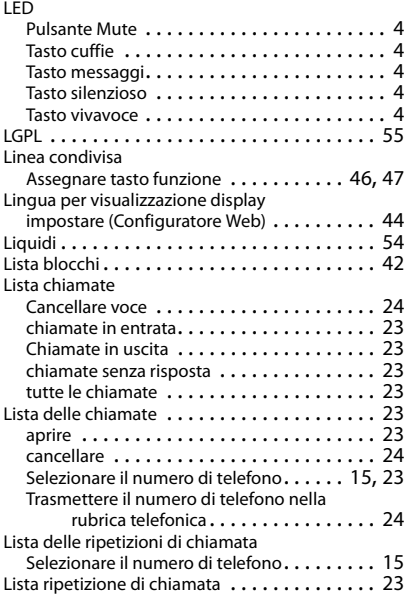

#### **M**

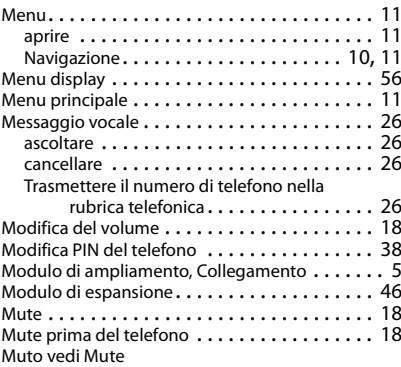

#### **N**

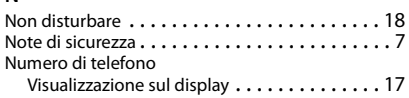

## **O**

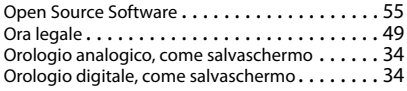

#### **P**

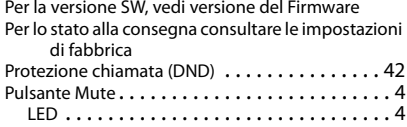

#### **R**

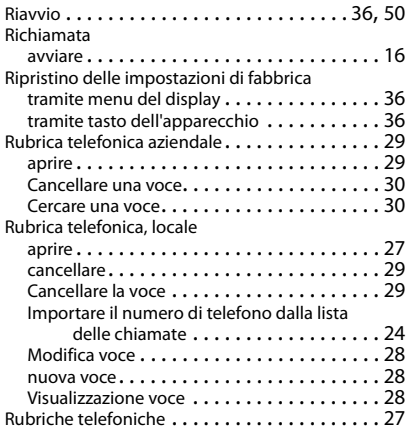

## **S**

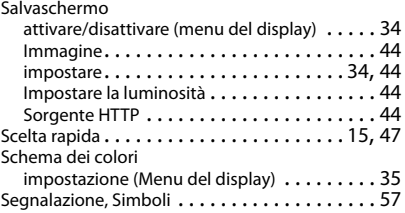

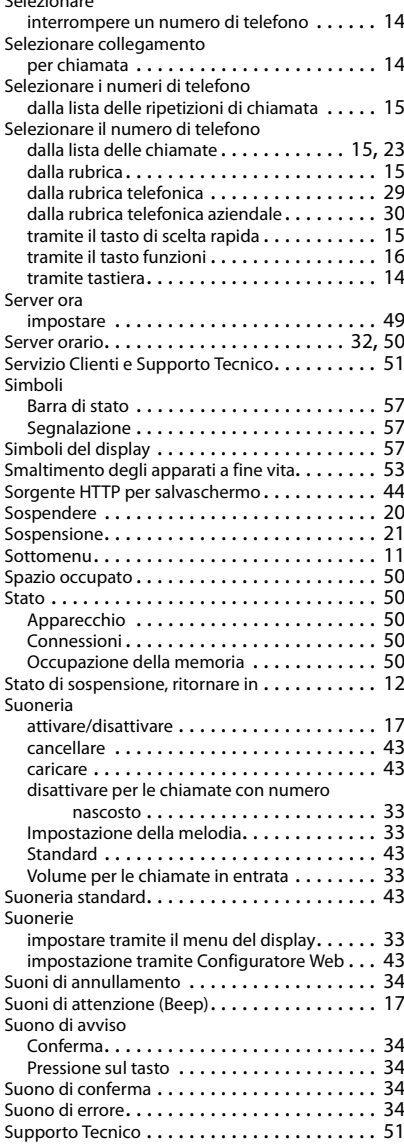

Selezionare

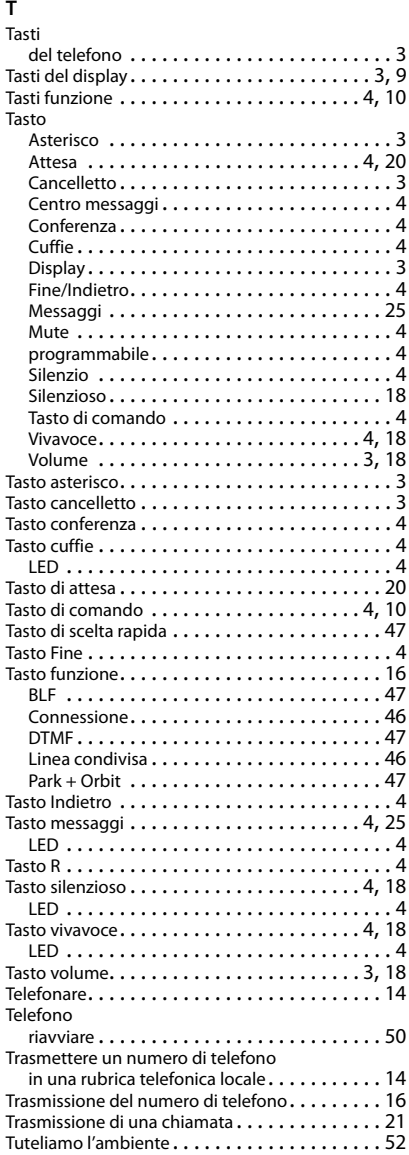

#### **V**

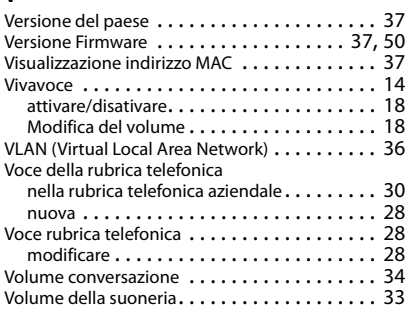

#### **W**

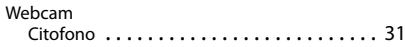

Gigaset si riserva il diritto di modificare le caratteristiche tecniche del prodotto e il contenuto del presente documento senza preavviso.

#### Issued by

Gigaset Communications GmbH Frankenstr. 2a, D-46395 Bocholt

#### © Gigaset Communications GmbH 2018

Subject to availability. All rights reserved. Rights of modification reserved. [gigasetpro.com](http://www.gigasetpro.com)